UNIVERZITA PALACKÉHO V OLOMOUCI

Přírodovědecká fakulta

Katedra geografie

Jan MALČÁNEK

# **PROJEKT TEMATICKÉHO ATLASU MAS ROŽNOVSKO**

Bakalářská práce

Vedoucí práce: Mgr. Petr ŠIMÁČEK Olomouc 2015

# **Bibliografický záznam**

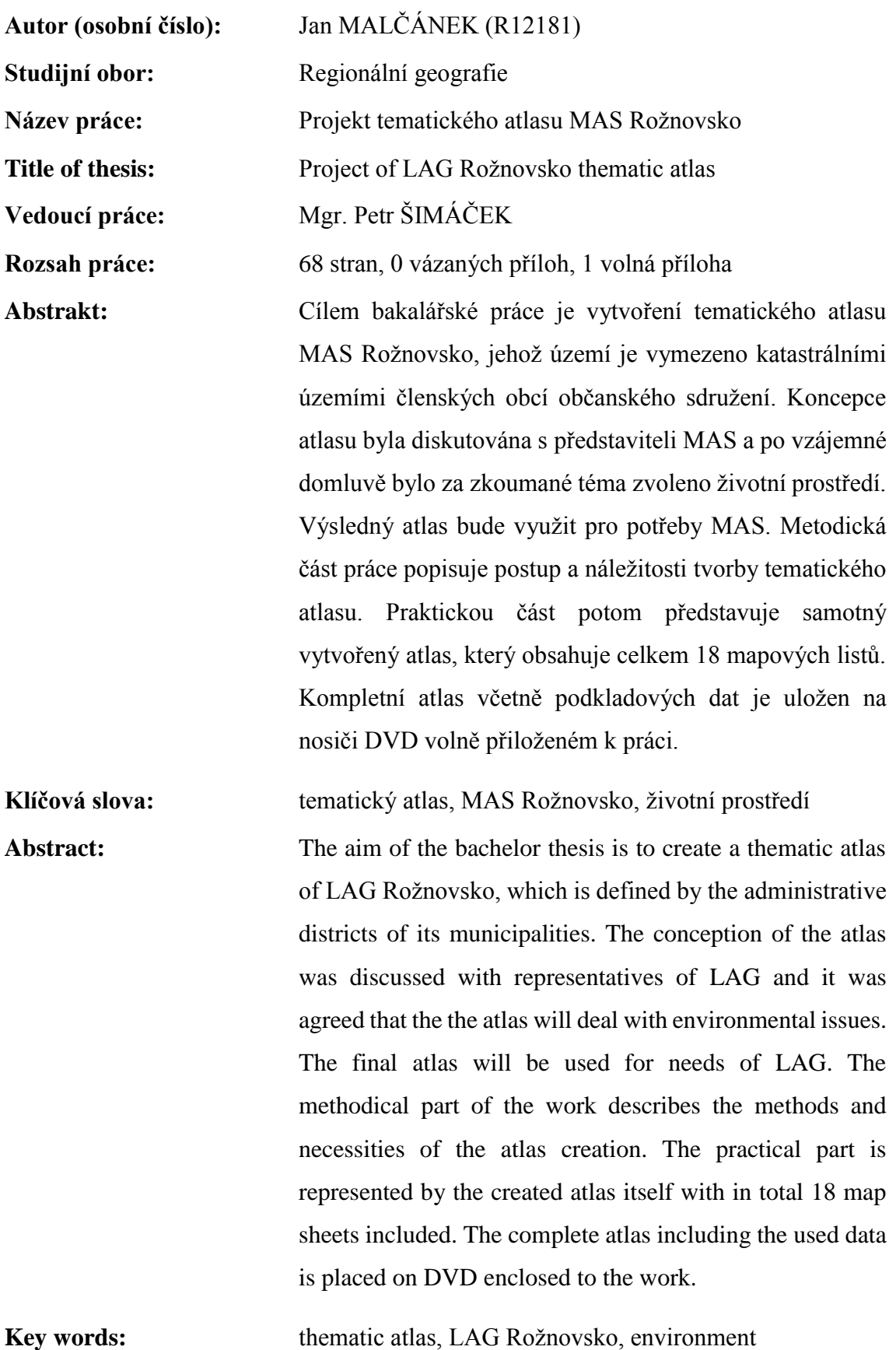

Prohlašuji, že jsem bakalářskou práci vypracoval samostatně a v seznamu literatury uvedl veškeré zdroje použité při tvorbě této práce.

V Olomouci dne: 12. 5. 2015 ...................................................

Tímto bych rád poděkoval Mgr. Petru Šimáčkovi za vedení bakalářské práce, hodnotné rady a postřehy. Rovněž bych rád poděkoval manažerovi MAS Rožnovsko ing. Ondřeji Neumanovi za vstřícné jednání a spolupráci.

UNIVERZITA PALACKÉHO V OLOMOUCI Přírodovědecká fakulta Akademický rok: 2013/2014

# ZADÁNÍ BAKALÁŘSKÉ PRÁCE

(PROJEKTU, UMĚLECKÉHO DÍLA, UMĚLECKÉHO VÝKONU)

Jméno a příjmení: Jan MALČÁNEK Osobní číslo: R12181 Studijní program: B1301 Geografie Studijní obor: Regionální geografie Název tématu: Projekt tematického atlasu MAS Rožnovsko Zadávající katedra: Katedra geografie

#### Zásady pro vypracování:

Cílem bakalářské práce je vytvoření tematického atlasu MAS Rožnovsko. Koncepce atlasu (téma, rozsah, využitelnost atd.) bude diskutována s představiteli MAS Rožnovsko tak, aby byl atlas pro MAS prakticky využitelný. Výsledný atlas, který bude určen širokému okruhu uživatelů, bude primárně navržen a zpracován pro tištěnou podobu, avšak budou-li to možnosti MAS dovolovat, bude část výstupů připravena v podobě online dostupných interaktivních map. Neveřejnou přílohou práce bude nosič CD/DVD, kde bude umístěn samotný text práce včetně všech příloh a použitých dat.

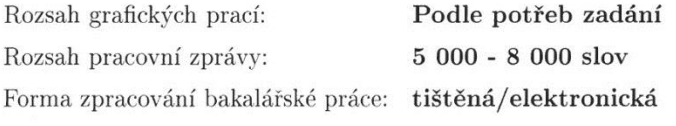

Seznam odborné literatury:

Atlas sociálně prostorové diferenciace České republiky (2011). Toušek, V., Fňukal, M., Kladivo, P., Létal, A., Jurek, M. (2008): Vysočina. Tematický atlas. Jihlava: Krajský úřad kraje Vysočina ve spolupráci s Univerzitou Palackého v Olomouci. Olomoucký kraj (2008): Tematický atlas Olomouckého kraje. Praha: Kartografie

Praha. Vystoupil, J. a kol. (2006): Atlas cestovního ruchu České republiky. MMR: Praha.

Toušek, V., Kunc, J., Vystoupil, J. a kol. (2008): Ekonomická a sociální geografie. Plzeň.

Voženílek, V., Kaňok, J. a kol. (2011): Metody tematické kartografie. Vydavatelství UP: Olomouc.

internetová prezentace MAS Rožnovsko a jednotlivých dotčených obcí http://www.czso.cz

Vedoucí bakalářské práce:

Mgr. Petr Šimáček Katedra geografie

Datum zadání bakalářské práce: Termín odevzdání bakalářské práce: 30. dubna 2015

22. dubna 2014

Prof. RNDr. Ivo Frébort, CSc., Ph.D. děkan

Doc. RNDr. Zdeněk Szczyrba, Ph.D. vedoucí katedry

L.S.

V Olomouci dne 22. dubna 2014

# Obsah

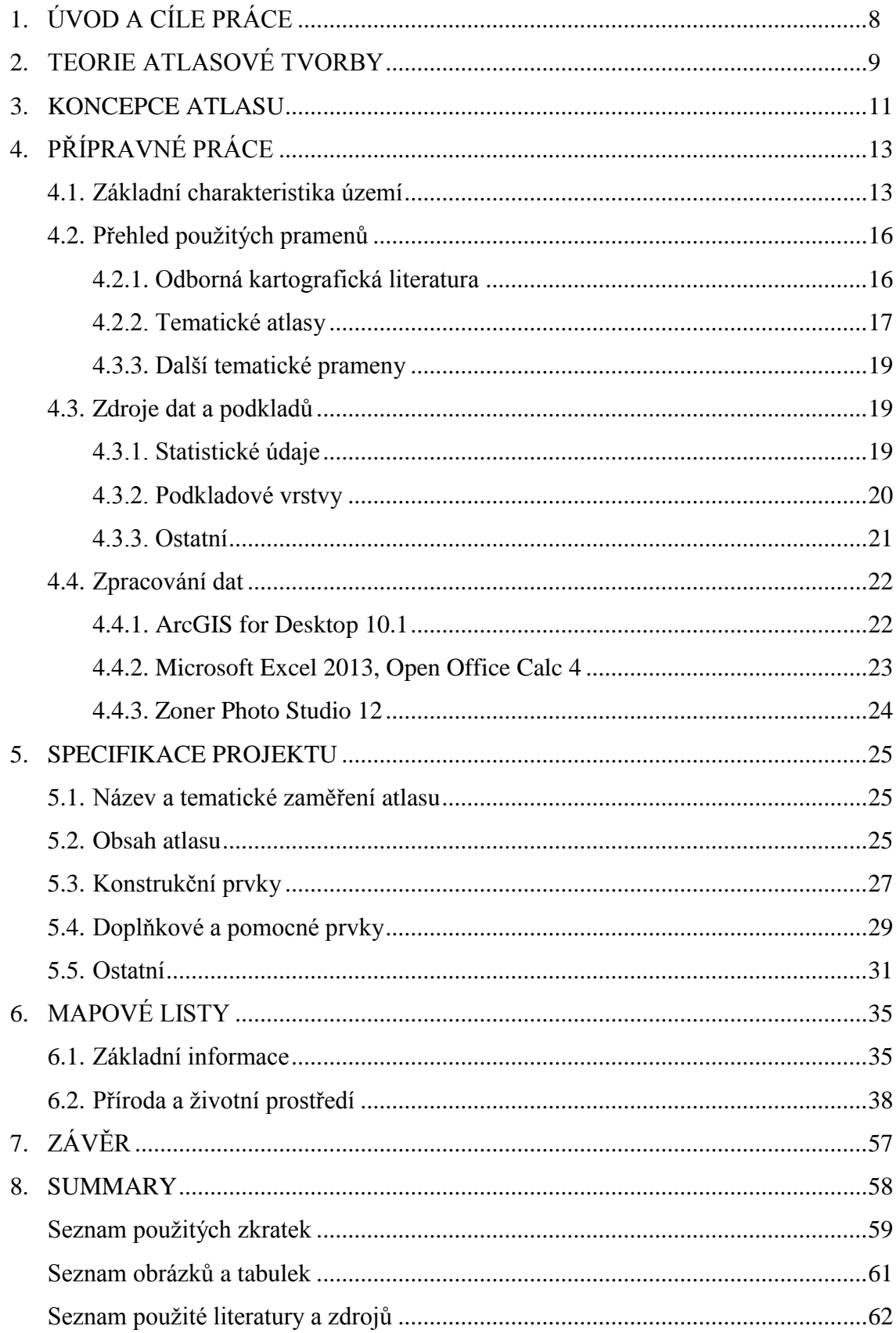

# **1. ÚVOD A CÍLE PRÁCE**

Prvotní myšlenkou autora při hledání tématu bakalářské práce bylo, vzhledem k jeho zájmu o geoinformační technologie a rodný kraj, vytvoření tematického atlasu území, ze kterého pochází – Rožnova pod Radhoštěm a jeho okolí. Proto byl osloven Městský úřad v Rožnově pod Radhoštěm a také Místní akční skupina Rožnovsko. Největší zájem o spolupráci projevil manažer MAS ing. Ondřej Neuman, který souhlasil s vytvořením tematického atlasu věnovaného území Místní akční skupiny Rožnovsko.

Za účelem využitelnosti výsledků byla základní koncepce atlasu diskutována s představiteli MAS. Po prvotním návrhu na vytvoření komplexního atlasu věnovaného jak fyzicko-geografickým tak socio-ekonomickým charakteristikám bylo nakonec téma zkorigováno na užší, o to však obsáhleji pojaté, téma životního prostředí.

Cílem bakalářské práce je vytvoření tematického atlasu věnovaného životnímu prostředí na území MAS Rožnovsko, který bude doplňovat další tematické zdroje, které má vedení MAS k dispozici.

Dílčí cíle, které je potřeba zpracovat, lze rozdělit následovně:

- hlubší zpracování koncepce atlasu
- shromáždění a hodnocení podkladů a pramenů a výběr softwaru pro zpracování dat
- zpracování specifikace atlasového projektu zahrnující:
	- o název atlasu v návaznosti na jeho tematické zaměření
	- o obsah atlasu včetně tvorby jednotlivých mapových listů
	- o konstrukční, doplňkové a pomocné prvky a další náležitosti díla

# **2. TEORIE ATLASOVÉ TVORBY**

Obecně lze atlas chápat jako souhrn nebo soubor map, které vyjadřují informace o určitém prostoru, prostorovém jevu nebo skupině těchto jevů. Důležité je pak především systematické uspořádání jednotlivých map tvořících atlas tak, aby výsledné dílo podávalo všestranný pohled na dané území nebo na specifickou tematickou oblast vztaženou k tomuto území (VEVERKA, B., ZIMOVÁ, R., 2008). Pravda (2007) ještě dále přibližuje vzájemný vztah map v takovém souboru. Mapy v atlase mají společný účel, tematiku, měřítko, generalizaci a další systémová hlediska.

Vydávají se i takové atlasy, které mají nejen mapovou část, ale i textovou a obrazovou část, respektive atlasy, ve kterých jsou mapy a obrazové ilustrace organicky spojené textem a podobají se spíš encyklopediím (PRAVDA, J., KUSENDOVÁ, D., 2007).

Voženílek (2011) i Pravda (2007) ve spojitosti s vývojem geoinformačních technologií poukazují na stále častější chápání pojmu atlas jako souboru systematicky vybraných a uspořádaných map uložených internetu nebo paměťovém nosiči. Novodobý vývoj směřuje k současnému vytváření tištěné i digitální verze atlasu, někdy až k tvorbě výhradně digitálních produktů a upuštění od klasické analogové formy. Z atlasu se stává geoinformační projekt, který otevírá široké spektrum možností včetně využití multimédií. Digitální prostředí se tak stává hlavním prostředím, ve kterém je implementována současná mapová a tedy i atlasová tvorba.

Vlastní kartografická tvorba představuje soubor činností, jejichž výsledkem je kartografické dílo. Samotná organizace tvorby a zpracování kartografického díla je velmi složitý proces, pro který nelze přímo definovat jednotný postup kvůli různé komplexnosti a výjimečnosti každého díla a samozřejmě také odlišnostem zavedených postupů, které si vytvářejí různé kartografické školy či komerční podniky zabývající se kartografickou tvorbou. (VEVERKA, B., ZIMOVÁ, R., 2008)

Obecně však lze proces tvorby rozfázovat na činnosti projektování, redakce, reprodukce a vydávání (PRAVDA, J., KUSENDOVÁ, D., 2007). Voženílek (2011) o kartografickém projektu hovoří jako o organizačně, finančně a technicky složitém díle

založeném na spolupráci mnoha odborníků různých odvětví (vědečtí odborníci, kartografové, geoinformatici, informatici a další) za využití moderních GIT.

Zpracování kartografického projektu má vždy charakter vědeckotechnické přípravy. Skládá se ze systémových analýz, teoretických analýz, praktických zkoušek řešení obsahu a způsobu znázornění jeho prvků a stanovení základního technologického způsobu zpracování (VOŽENÍLEK, V. a kol., 2011).

Vzhledem ke komplexnosti je potřeba na projekt kartografického díla pohlížet jako na celek vzájemně se ovlivňujících procesů, které v ideálním případě tvoří harmonicky kooperující soustavu. Jednotlivé složky tohoto celku se více či méně determinují. Cílem je maximální optimalizace při naplnění požadavků.

Samotný obsah a struktura bakalářské práce jsou modifikovány autorem takovým způsobem, aby odrážely právě optimalizované výsledky projektování a jeho konečného dopadu na jednotlivé dílčí složky kartografického projektu tematického atlasu.

### **3. KONCEPCE ATLASU**

Obecná koncepce atlasu zahrnuje aspekty, které bylo potřeba promyslet ještě před vlastním vznikem atlasu a mezi které se dle Voženílka (2011) řadí:

#### **rozpracované cíle**

Rozpracované cíle vycházejí ze zadání kartografického díla, které je dáno jak úvodními požadavky (kapitola 1), tak postupným zjišťováním informací o díle samotném. Formuluje se mimo jiné cílová skupina uživatelů, způsob práce s kartografickým dílem a objem sdělovaných informací (VOŽENÍLEK, V. a kol., 2011).

Atlasové dílo je určeno širokému okruhu uživatelů od odborníků až po zástupce široké veřejnosti.

Projekt atlasu počítá s vyhotovením digitální podoby atlasu ve formátu PDF k prohlížení na počítači a také s případnou tištěnou produkcí. U uživatele se předpokládá delší časový prostor pro práci, nejčastěji zřejmě v pohodlí domova, práce, knihovny apod.

Hlavním cílem map v atlase je vizualizace tematického obsahu souvisejícího s životním prostředím v návaznosti na zpracování integrované strategie rozvoje MAS Rožnovsko zahrnující rovněž indikátory v oblasti environementálního pilíře zpracované společností Ekotoxa s. r. o. a schválené NS MAS a MŽP ČR.

S ohledem na předpokládané široké spektrum čtenářů by měl být obsah mapových listů dobře čitelný a také pochopitelný, k čemuž přispívají i, v široké míře využívané, nadstavbové prvky (např. tabulky, textové komentáře apod.). Potenciálně by mohlo výsledné dílo posloužit i jako informační zdroj při regionální environmentální výchově.

#### **zaměření atlasu**

Atlas je z obsahového hlediska koncipován jako tematický (zahrnující základní prostorové vztahy v území a tematiku životního prostředí) a z územního hlediska jako regionální (region daný vymezením obcí MAS Rožnovsko).

#### **časové vymezení atlasu**

Mapy i doprovodné prvky jsou vztaženy k různým časovým horizontům, které byly následně určeny i podle dostupných zdrojů dat a informací a také podle charakteru zobrazovaného jevu (statický, dynamický apod.).

#### **prvky atlasu a jejich poměr v obsahu**

Stěžejní část obsahu mapových listů představují mapová pole. Doplňkovou funkci mají doprovodné grafy, tabulky, textová pole, fotografie aj. Zastoupení doprovodných prvků je v atlase velmi výrazné, proto lze říci, že má velmi blízko k atlasové encyklopedii.

#### **technologie atlasu**

Technologická koncepce je ve své podstatě určena koncepcí média atlasu. Koncepce atlasu počítá s tištěnou produkcí, proto je atlas koncipován jako kniha. V souvislosti s užitím atlasu jako informačního materiálu byla zvolena velikost listu A4  $(210 \times 297$  mm). Rozměry listu se poté zásadně odráží ve volbě referenčního měřítka základních map a jejich čitelnosti a samozřejmě také vlastní tematické náplni map. To je výsledkem sestavení kompozičního systému vycházejícího z užitých měřítek map atlasu (VOŽENÍLEK, V. a kol., 2011).

# **4. PŘÍPRAVNÉ PRÁCE**

Přípravné práce můžeme rozdělit na studium zpracovávaného prostoru a shromažďování a hodnocení podkladů včetně výběru softwaru pro jejich zpracování. Jako podkladové (pramenné) materiály při tvorbě nového kartografického díla mohou být využívány statistické materiály, dále odborná literatura, mapy a atlasy, různé rešeršní materiály apod. V současné době se jako podkladová data pro tvorbu map hojně využívají mapové podklady v digitální formě (vektorové nebo rastrové) či databáze prostorových dat. Hodnocení podkladů pak spočívá především v důkladném prostudování datových struktur a příslušných metadat (VEVERKA, B., ZIMOVÁ, R., 2008).

# **4.1. ZÁKLADNÍ CHARAKTERISTIKA ÚZEMÍ**

Přesné vymezení a základní charakteristika zkoumaného území je jednou z klíčových potřeb pro další postup nejen v rámci přípravných částí práce. Umožňuje získat elementární přehled o lokalizaci území v prostoru a identifikovat některé specifické rysy pro něj typické. Základní znalost také přispívá k efektivnějšímu hledání literatury a dalších materiálů s informacemi o daném regionu. V rámci této podkapitoly je také zprostředkován krátký pohled na MAS Rožnovsko jako organizaci.

Zájmový region je vymezen aktuálními hranicemi obcí náležejících k MAS Rožnovsko k 1. 1. 2015. Vývoj prostorového vymezení i jeho aktuální podobu zobrazuje Obr. 1. Jako celek vytvářejí katastry obcí relativně kompaktní spojité území. Vybrané informace o území a jednotlivých obcích podává Tab. 1. Červeně jsou vyznačeny maximální hodnoty jevu a modře minimální hodnoty.

*"MAS je na politickém rozhodování nezávislým společenstvím občanů, neziskových organizací, soukromé podnikatelské sféry a veřejné správy (obcí, svazků obcí a institucí veřejné moci), které spolupracuje na rozvoji venkova, zemědělství a získávání finanční podpory z EU a z národních programů, pro svůj region, metodou LEADER. Základním cílem MAS je zlepšování kvality života a životního prostředí ve venkovských oblastech.* 

*Jedním z nástrojů je také aktivní získávání a rozdělování dotačních prostředků."* (NS MAS ČR, 2015a)

*Místní akční skupina Rožnovsko byla založena 6. 6. 2006 za účelem všestranné podpory rozvoje regionu Rožnovsko jako občanské sdružení. Toto sdružení mělo při založení původně 25 členů včetně 10 obcí. Později byla MAS rozšířena o dalších 10 členů, z toho o 4 obce – v roce 2013 se k MAS Rožnovsko přidalo město Rožnov pod Radhoštěm a obec Krhová, v roce 2014 pak město Valašské Meziříčí a obec Dolní Bečva. Od 1. 1. 2014 je MAS Rožnovsko spolkem a čítá celkem 34 členů. Je v něm zastoupeno 14 obcí, z toho 3 města, a organizace z řad podnikatelského (18 členů) a neziskového (2 členové) sektoru.* (MAS Rožnovsko, 2015)

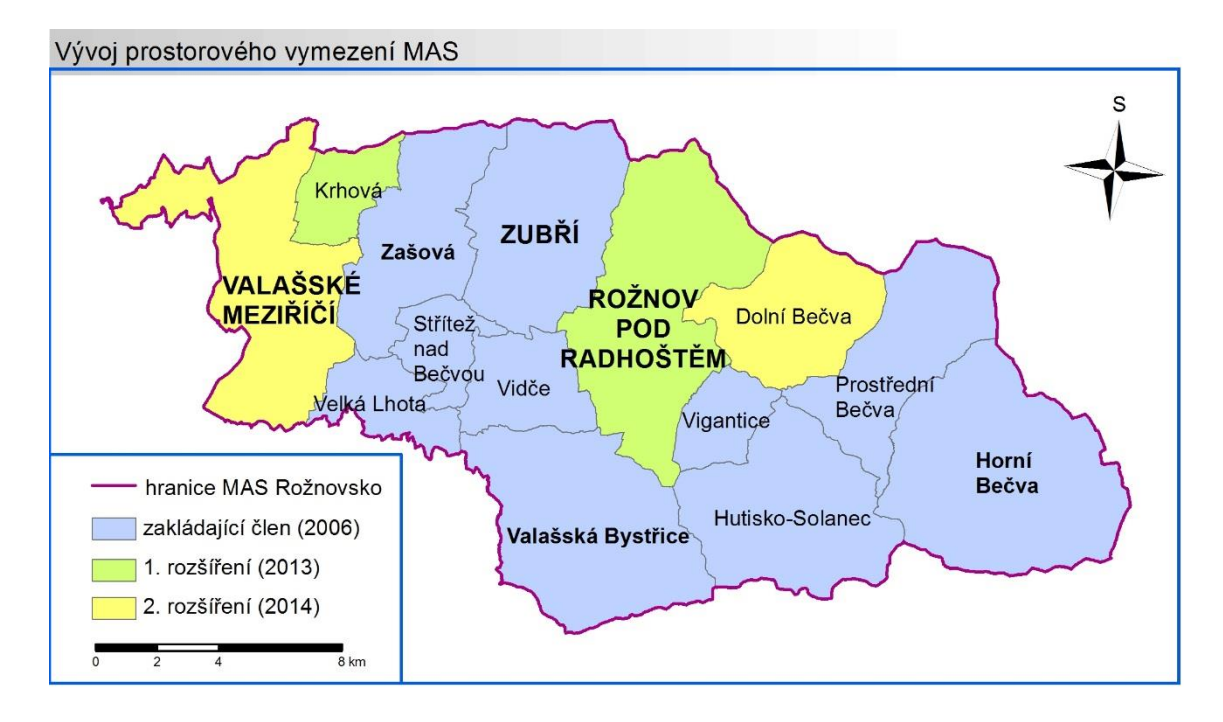

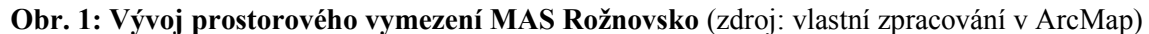

Z hlediska administrativní polohy se toto území nachází na severovýchodě Zlínského kraje (Obr. 2). Na severu sousedí s krajem Moravskoslezským. Jen několik kilometrů na východ od obce Horní Bečva se lze přes hraniční přechod se Slovenskem dostat do kraje Trenčínského. Jednotlivé obce spadají vždy do jednoho ze dvou správních obvodů obce s rozšířenou působností (SO ORP) – Rožnov pod Radhoštěm nebo Valašské Meziříčí. Z hlediska dobrovolných svazků obcí je možné rozlišit také obce náležející k mikroregionům Rožnovsko (založen r. 2000), Valašskomeziříčsko-Kelečsko (založen r. 2001) a Vsetínsko (založen r. 2000) a sdružení obcí Střítež nad Bečvou – Vidče (založen r. 2006).

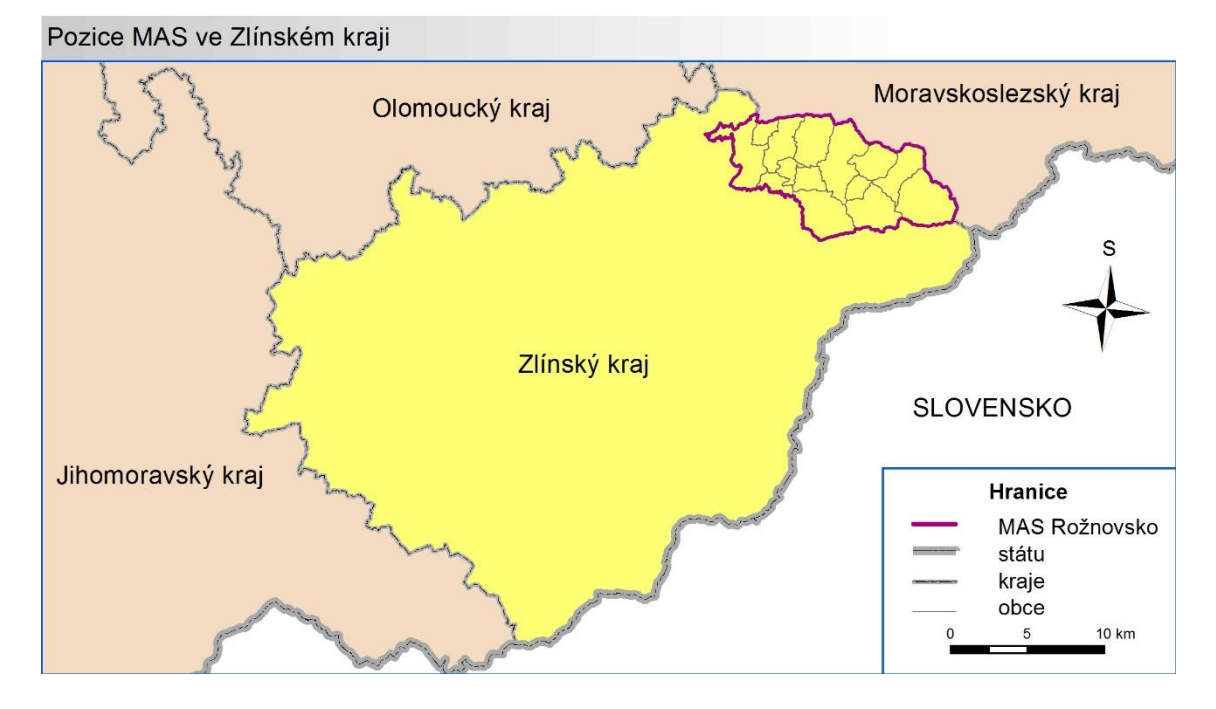

**Obr. 2: Pozice MAS ve Zlínském kraji** (zdroj: vlastní zpracování v ArcMap)

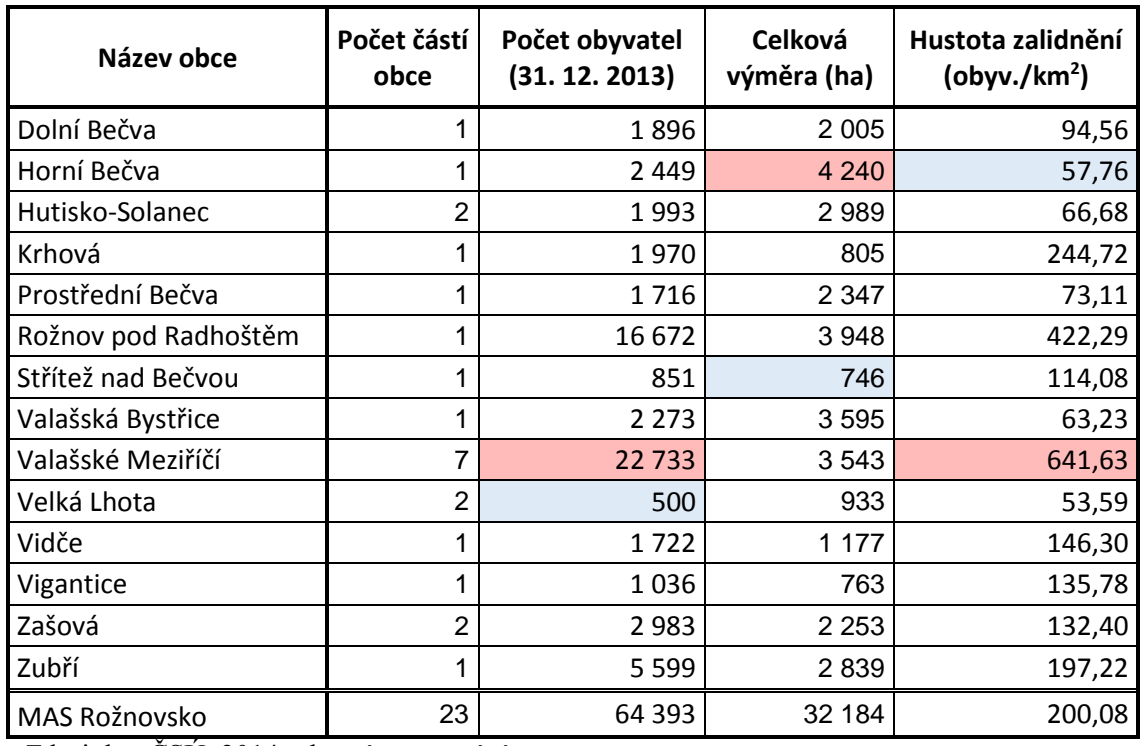

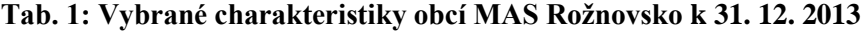

Zdroj dat: ČSÚ, 2014; vlastní zpracování

Z hlediska fyzicko-geografického lze území nalézt na rozhraní Hostýnskovsetínské hornatiny a Moravskoslezských Beskyd, které jsou odděleny sníženinou Rožnovské brázdy s dominantním tokem Rožnovské Bečvy. Důležitý faktor dobrého potenciálu oblasti pro cestovní ruch představuje přírodní i kulturní bohatství regionu – významnou úlohu v ochraně tohoto bohatství zastává na velké části území CHKO Moravskoslezské Beskydy.

# **4.2. PŘEHLED POUŽITÝCH PRAMENŮ**

Rešeršní část práce pokrývá několik dílčích témat, která bylo potřeba prostudovat před začátkem projektování tematického atlasu popřípadě využít při jeho tvorbě během praktické části práce. Podkapitola je členěna na tři části:

- odborná kartografická literatura
- tematické atlasy
- další tematické prameny

První část zahrnuje stručný výčet literatury. Druhá část pak představuje recentní tvorbu v oblasti tematických atlasů státních i regionálních měřítek hlavně na území České republiky. Některá zmíněná díla byla využita jako inspirace při zpracování projektu tematického atlasu (např. vybrané tematické charakteristiky a kartografické metody jejich vizualizace apod.). Poslední část podává náhled na další prameny využité jak při metodické tak i praktické části práce. Konkrétní užité literární a další zdroje jsou řešeny v příslušných charakteristikách mapových listů dále v práci.

### **4.2.1. ODBORNÁ KARTOGRAFICKÁ LITERATURA**

Literatura zabývající se kartografickou tematikou poskytuje přehled o pravidlech, zásadách, principech, metodách, definicích a dalších důležitých prvcích, které bylo potřeba dodržet, respektive možné využít, při tvorbě celého projektu a jeho realizaci.

Oporou se pro tuto oblast staly především publikace renomovaných českých kartografů Víta Voženílka a Jaromíra Kaňoka:

*"Tematická kartografie"* (KAŇOK, J. a kol., 1999)

"*Aplikovaná kartografie I. – Tematické mapy"* (VOŽENÍLEK, V. a kol., 2001)

"*Metody tematické kartografie"* (VOŽENÍLEK, V. a kol., 2011)

(Posledně jmenovaná vychází z předchozích dvou publikací a je tedy nejaktuálnější. Zahrnuje i novější poznatky ve vývoji kartografické tvorby zahrnující využití GIT.)

Další zdroje zabývající se kartografií zahrnují například: "*Aplikovaná kartografia*" (PRAVDA, J., KUSENDOVÁ, D., 2007) "*Topografická a tematická kartografie*" (VEVERKA, B., ZIMOVÁ, D., 2008) "*Geografická kartografie*" (ČAPEK, R. a kol., 1992)

### **4.2.2. TEMATICKÉ ATLASY**

Národní a tematické atlasy jsou soubory map pro území určitého státu, regionu nebo města. Jsou to díla polytematická obsahující soubor nejrůznějších tematických map dané oblasti (VOŽENÍLEK, V. a kol., 2011).

#### **Regionální tematické atlasy – menší územní jednotky**

Produkce ucelených regionálních tematických atlasů popisujících území menší, než je území státu, je u nás relativně novou záležitostí a nemá dlouhou tradici. První tematické atlasy krajů ČR, které byly i uveřejněny v tištěné nebo digitální podobě, začaly vznikat až na počátku 21. století. Jejich přehled uvádí Tab. 2. Tyto atlasy jsou určeny širokému okruhu uživatelů od odborníků až po "obyčejné" uživatele, kterým se může atlas dostat do rukou, respektive kteří se setkají s jeho případnou digitální podobou na internetu.

Většina těchto atlasů poskytuje komplexní pohled na daný kraj v tematických částech fyzické a socioekonomické geografie, jimž zpravidla předchází kapitola se základními informacemi o kraji (hlavně obecně geografická mapa a administrativní členění). Využity byly tematické atlasy Vysočiny a Olomouckého kraje.

| Název atlasu                                      | Vyd.          | <b>Rok</b> | <b>Stran</b> | <b>Typ</b>   |
|---------------------------------------------------|---------------|------------|--------------|--------------|
| Tematický atlas Středočeského kraje               | $\mathbf 1$ . | 2005       | 28           | A            |
| Tematický atlas Středočeského kraje               | 2.            | 2007       | 32           | $\mathsf{A}$ |
| Atlas životního prostředí Libereckého kraje       | 1.            | 2008       | 44           | AE           |
| Tematický atlas Královehradeckého kraje           | 1.            | 2008       | 32           | A            |
| Tematický atlas Olomouckého kraje                 | 1.            | 2008       | 32           | A            |
| Vysočina: Tematický atlas                         | 1.            | 2008       | 36           | A            |
| Tematický atlas Karlovarského kraje               | 1.            | 2009       | 24           | A            |
| Tematický atlas Jihomoravského kraje              | $\mathbf 1$ . | 2010       | 48           | A            |
| Atlas životního prostředí Moravskoslezského kraje | $\mathbf 1$ . | 2011       | 76           | AE           |
| Socioekonomický atlas Moravskoslezského kraje     | $\mathbf 1$ . | 2012       | 82           | AE           |
| Tematický atlas Královehradeckého kraje           | 2.            | 2012       | 41           | A            |
| Tematický atlas Jihomoravského kraje              | 2.            | 2013       | 48           | A            |

**Tab. 2: Dosud vydané tematické atlasy krajů ČR k roku 2015**

Zdroj: HERBER, V., BEREŇOVÁ, H. (2014); vlastní zpracování Vysvětlivky: A – atlas, AE – atlasová encyklopedie

Jednou z výjimek je "Atlas životního prostředí Libereckého kraje", který má svou tištěnou verzi a jeho digitální modifikace je uveřejněna na internetu v podobě jednoduché rastrové atlasové prohlížečky ve formě atlasové encyklopedie (tj. s převládajícím množstvím textů, grafů, tabulek či fotografií apod. nad mapovým obsahem). Již podle názvu lze poznat, že toto kartografické dílo se zaměřuje na podrobnou charakteristiku a analýzu stavu životního prostředí včetně náhledu na jeho možný budoucí vývoj. Obdobně se tematice životního prostředí věnuje *"Atlas životního prostředí Moravskoslezského kraje"*, který je dostupný v tištěné podobě. Oba tyto atlasy patřily ke zdrojům inspirace (v tabulce vyznačeny kurzívou).

#### **Regionální tematické atlasy – území státu**

V produkovaných českých a slovenských kartografických dílech tohoto tisíciletí lze zaznamenat několik zajímavých tematických atlasů vztažených k území České respektive Slovenské republiky. Náhled poskytuje Tab. 3. Klíčovými publikacemi jsou atlasy krajiny obou republik (vyznačeny kurzívou).

**Tab. 3: Vybrané tematické atlasy zobrazující území státu**

| Název                              | <b>Rok</b> | <b>Stran</b> |
|------------------------------------|------------|--------------|
| Atlas podnebí Česka                | 2007       | 255          |
| Atlas krajiny České republiky      | 2009       | 331          |
| Atlas krajiny Slovenskej republiky | 2002       | 344          |

Zdroj: vlastní zpracování

#### **4.2.3. Další tematické prameny**

Pro zpracování koncepce obsahu atlasu hrály zásadní roli indikátory environmentálního pilíře strategie MAS zpracované společností Ekotoxa s. r. o.

Indikátory jsou rozděleny do celkem 9 témat, která se více či méně věnují jednotlivým složkám životního prostředí včetně dopadu lidské činnosti na životní prostředí. Výstupem celého projektu je jednotná typologie obcí MAS prezentovaná mapovými výstupy ve formě kartogramů a pseudokartogramů, které společnost poskytuje Místním akčním skupinám. Právě jednotnost umožňuje dobrou komparaci hodnot indikátorů mezi jednotlivými MAS i obcemi. Na druhou stranu ovšem výsledná typologie neposkytuje pohled na bližší prostorové vazby složek, které do indikátorů vstupují.

### *"Statistická ročenka životního prostředí České republiky 2014"* (MŽP ČR, 2014)

Periodická publikace *"Statistická ročenka životního prostředí České republiky"* podává ucelený pohled na stav životního prostředí v ČR. Čtenář zde nalezne konkrétní údaje o základních příčinách změn životního prostředí a ovlivňujících faktorech, údaje o stavu složek životního prostředí, některých důsledcích změn a nástrojích, kterými lze řídit a ovlivňovat politiku tvorby a ochrany životního prostředí.

### **4.3. ZDROJE DAT A PODKLADŮ**

### **4.3.1. STATISTICKÉ ÚDAJE**

Zdrojem statistických dat byly především volně dostupné materiály uveřejňované Českým statistickým úřadem (ČSÚ). Tato státní instituce poskytuje široké spektrum dat jak v podobě tabulek ve formátu \*.xls nebo \*.xlsx, tak rovněž v podobě PDF souborů. Některá data si může uživatel zobrazit přímo v internetovém prohlížeči. Na internetových stránkách lze rovněž dohledat informace o datových souborech včetně metodiky výpočtu a využití zkoumaných ukazatelů.

Vybraná data byla také čerpána z internetových stránek ministerstev ČR a přidružených státních i soukromých organizací, které spojují svou činnost s problematikou životního prostředí (AOPK ČR, ČHMÚ aj.), dále z internetových stránek Zlínského kraje a rovněž také z webu a dokumentů MAS Rožnovsko.

#### **4.3.2. PODKLADOVÉ VRSTVY**

Podkladové vrstvy v práci byly získány a následně zpracovány v počítačovém prostředí. Jednalo se o dva typy vrstev: vektorové a rastrové. Výběr podkladových vrstev je potřeba provádět co nejpečlivěji. Vhodná je volba podkladů tvořených v co největších měřítkách – poskytují přesnější a méně generalizovaný obsah.

Volně dostupnou databázi vektorových vrstev generalizovaných v měřítku 1 : 500 000 poskytuje v pravidelně aktualizovaném produktu *ArcČR 500* společnost ARCDATA PRAHA, s.r.o. ve spolupráci s Českým úřadem zeměměřickým a katastrálním (ČÚZK) a ČSÚ. Vnitřně je databáze členěna na dvě části: *Topografická data* a *Administrativní členění a socioekonomické údaje*.

Datové vrstvy ve vektorové podobě lze rovněž stáhnout přímo z internetu ve formě komprimovaných "shapefilů". Takto byly pořízeny vrstvy od VÚV TGM, v.v.i. (vodohospodářství) a také od MZe ČR (data LPIS).

Vektorové vrstvy lze získat i dalšími způsoby, například pomocí WFS. Vektorová data lze stahovat z internetu pomocí extenze *Data Interoperability* v geoinformatickém programu ArcGIS (viz 4.4.1. ArcGIS for Desktop 10.1). Využity byly především bezplatné WFS služby Agentury ochrany přírody a krajiny České republiky (AOPK ČR), která nabízí vektorové vrstvy týkající se přírody a její ochrany. Zpoplatněné i nezpoplatněné služby poskytuje rovněž Geoportál ČÚZK.

Pomocí *Veřejného dálkového přístupu* (VDP), který zprostředkovává ČÚZK, se lze připojit k databázi RÚIAN a pomocí extenze *VFR Import* stáhnout z této databáze údaje o různých územních jednotkách ČR ve formě VFR.

Velký význam mají v dnešní době WMS popřípadě WMTS. WMS pracují na principu klient – server a umožňují sdílení geografické informace formou rastrových map pomocí připojení k internetu (GELETIČ, J. a kol., 2013). Načtení těchto vrstev je možné například v geoinformatických programech. Většinou však tyto vrstvy mají omezené možnosti úpravy. Občas se také vyskytnou problémy s rozklíčováním mapových znaků použitých v dané vrstvě. Legenda včetně dalších metadat může být například umístěna mimo samotné vrstvy v metodických dokumentech dostupných na internetových stránkách poskytovatele WMS. Velmi dobrou pomůckou je však možnost identifikace mapového prvku ve vrstvě WMS (např. polygonu CHKO), kdy může uživatel zjistit data o vybraném prvku ze zobrazené atributové tabulky. WMS nabízí například Geoportál ČÚZK, Národní geoportál INSPIRE, ÚHUL (lesy), ČGS – Geofond (geologie), VÚMOP (půda), MZe ČR (zemědělství, půda), AOPK ČR (ochrana přírody), VÚV TGM, v.v.i. atd. Různé přehledy nabízených WMS v ČR poskytuje na svých stránkách společnost GEPRO spol. s. r. o. (GEPRO, 2015) a společnost Ekotoxa s. r. o. (Ekotoxa, 2011). Starší avšak zajímavé informace nabízí i práce *"Přehled WMS/ArcIMS serverů v České republice"* (ŘEZNÍK, T., 2009).

Problematickou manipulaci s WMS může vyřešit vektorizace podkladu tvořeného z WMS. V principu jde o "překreslení" určitého obsahu do nové vektorové vrstvy, kterou vytváří sám autor v geoinformatickém programu. Tento proces však vyžaduje přesnost a může být časově velmi náročný. Autor této možnosti využil z důvodu nevhodného zobrazení obsahu u několika vrstev WMS.

Vektorizací je rovněž možné vytvořit vlastní vrstvy naplněné požadovanými prvky, které si autor sám určí (i na podkladě jiných médií než WMS).

K ukotvení rastrové vrstvy v souřadnicovém systému je vhodné využít tzv. georeferencování. V principu se jedná o přiřazení zeměpisných souřadnic určitému bodu v tomto rastru. Vytvořením několika takových bodů se definuje, s určitou chybou, výsledné umístění. Většinou dochází k určité více či méně patrné deformaci původního rastru.

#### **4.3.3. OSTATNÍ**

Zdroje průvodních obrázků a fotografií jsou rozmanité. Všechny jsou však výhradně staženy z prostředí internetu. Výběr probíhal s akcentem na tematickou souvislost a co nejvyšší rozlišení.

### **4.4. ZPRACOVÁNÍ DAT**

Moderní plné využití GIT v atlasové tvorbě vyžaduje také specifické vlastnosti dat, se kterými se pracuje: formát, objem, georeference dat aj. Formáty dat v rámci datového toku atlasového projektu úzce souvisí s volbou vhodné GIT pro zpracování (zde konkrétně geoinformaticko-kartografického programu). Tato volba vytváří jednu ze zásadních otázek již při vytváření pilotního projektu atlasu. (VOŽENÍLEK, V. a kol., 2011)

Voženílek (2011) rovněž poukazuje na důležitost přehledné organizace datových souborů. Metadata považuje za integrální součást geografických dat.

#### **4.4.1. ARCGIS FOR DESKTOP 10.1**

Jako program pro geoinformaticko-kartografické zpracování byl vybrán produkt ArcGIS for Desktop 10.1 od americké firmy Esri, která hraje mezi dodavateli jednotlivých softwarových řešení hlavní roli na trhu. Jedná se patrně o nejrozšířenější GIS v ČR a je využívaný i na katedrách geografie a geoinformatiky Univerzity Palackého v Olomouci (GELETIČ, J. a kol. 2013).

Aplikace ArcGIS for Desktop je poskytována v několika verzích, které se od sebe liší mírou funkcionality. Jedná se o verze Basic, Standard a Advanced. V tomto případě byl využit produkt s licencí Advanced, který nabízí pokročilou správu relačních geodatabází, plnou funkcionalitu geoprocessingu a rovněž plnou sadu nástrojů pro pokročilou analýzu dat (GELETIČ, J. a kol., 2013).

ArcGIS for Desktop 10.1 představuje balík několika dílčích programů. Z nich byly využity hlavně.

- program *ArcMap*, který slouží zejména pro zpracování prostorových dat a jejich následnou kartografickou vizualizaci. Program nabízí rovněž širokou škálu analytických nástrojů.
- program *ArcCatalog*, který je vhodný pro organizaci a vyhledávání datových sad a také pro tvorbu dokumentace geografických dat pomocí metadat.
- modul *ArcToolbox*, který je integrován do všech základních programů ArcGIS for Desktop. Modul obsahuje sady s nástroji využitelnými pro různé formy zpracování dat (analýzu, syntézu, ořezávání, konverzi, generalizaci apod.). Některé nástrojové sady neboli extenze jsou přímo integrovány (podle příslušné licence). Jiné lze například stáhnout z prostředí internetu a nainstalovat (GELETIČ, J. a kol. 2013). Využívanými extenzemi byly:
	- o Analysis Tools
	- o Conversion Tools
	- o Data Interoperability Tools
	- o Data Management Tools
	- o VFR Import

#### **4.4.2. MICROSOFT EXCEL 2013, OPEN OFFICE CALC 4**

Tabulkový procesor Excel z kancelářského balíku Microsoft Office je v dnešní době nejpoužívanějším programem pro statistické zpracování dat. Autor měl s tímto programem již předchozí zkušenosti. Pohodlnější práci umožnila i skutečnost, že data poskytovaná například Českým statistickým úřadem mají formát *\*.xls* nebo *\*.xlsx*, což jsou hlavní formáty při práci s programem Excel.

Dílčí fáze práce s daty zahrnovaly například vyfiltrování potřebných dat z původních tabulek a následně pečlivě provedené výpočty požadovaných charakteristik na základě statistických metod či metod sociální a ekonomické geografie. Některé tabulky byly zpracovány přímo pro využití jako databáze dat pro vektorové vrstvy v programu ArcGIS. Tyto atributové tabulky bylo potřeba upravit takovým způsobem, aby se mohly připojit k prostorovým datům v prostředí ArcGIS (nejčastěji k polygonům územních jednotek). Zároveň se také následně provedla konverze na formát *\*.dbf*. K tomuto procesu posloužil tabulkový procesor Calc z open source-ového kancelářského balíku Open Office.

Program Excel také posloužil k vytvoření tabulek a grafů na základě některých zpracovaných dat. Tyto prvky byly následně zakomponovány do samotného obsahu tematického atlasu.

### **4.4.3. ZONER PHOTO STUDIO 12**

K úpravě použitých fotografií byl využit software Zoner Photo Studio 12 od české společnosti ZONER software, a. s. Při práci se nejčastěji jednalo o ořezávání snímků a menší úpravy jasu a kontrastu barev.

### **5. SPECIFIKACE PROJEKTU**

Zpracování specifikací projektu atlasového díla zahrnuje stanovení jeho názvu a stručného obsahu, specifikaci konstrukčních, doplňkových a pomocných prvků a popis dalších náležitostí kartografického díla.

Zpracování podrobného obsahu atlasu v rámci jednotlivých mapových listů je řešeno samostatně v následující kapitole.

## **5.1. NÁZEV A TEMATICKÉ ZAMĚŘENÍ ATLASU**

Název atlasu by měl, obdobně jako u mapy, obsahovat věcné, prostorové, popřípadě i časové vymezení. Vzhledem k přítomnosti různých časových horizontů, ve kterých jsou mapy zpracovány, byl časový aspekt vypuštěn. Pro svou koncepci zaměřenou na životní prostředí byl výsledný název zvolen jako:

*Atlas životního prostředí MAS Rožnovsko*.

### **5.2. OBSAH ATLASU**

Obsah atlasu byl navržen autorem na základě studia různých tematických atlasů a struktury analytické části integrované strategie rozvoje MAS Rožnovsko a také na základě připomínek pracovníků MAS Rožnovsko. Klíčová vodítka k výběru sledovaných jevů poskytla publikace *"Statistická ročenka životního prostředí České republiky 2014"* (MŽP ČR, 2014) a seznam indikátorů zpracovaných pro MAS od společnosti Ekotoxa s. r. o. (dokument uložen ve zdrojových datech na DVD). Obsah atlasu lze vidět na Obr. 3. Jedná se o zmenšenou kopii stránky obsahu z vytvořeného atlasového díla.

### Obsah

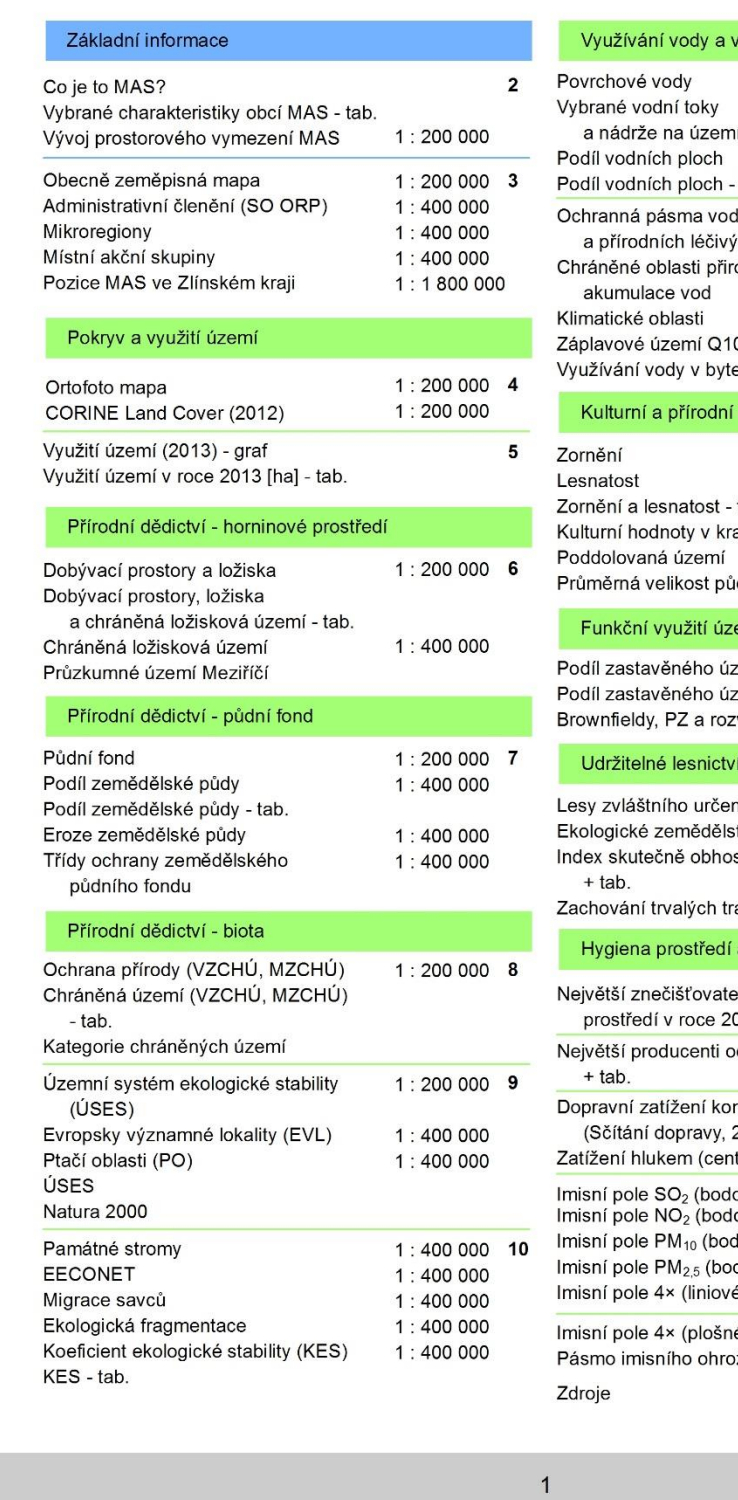

| Využívání vody a vodní režim území                                   |                      |    |
|----------------------------------------------------------------------|----------------------|----|
| Povrchové vody                                                       | 1:200 000 11         |    |
| Vybrané vodní toky                                                   |                      |    |
| a nádrže na území MAS - tab.                                         |                      |    |
| Podíl vodních ploch<br>Podíl vodních ploch - tab.                    | 1:400000             |    |
| Ochranná pásma vodních (OPVZ)                                        | 1:200 000 12         |    |
| a přírodních léčivých zdrojů (OPPLZ)<br>Chráněné oblasti přirozené   | 1:400000             |    |
| akumulace vod                                                        |                      |    |
| Klimatické oblasti                                                   | 1:400000             |    |
| Záplavové území Q100<br>Využívání vody v bytech                      | 1:400000<br>1:400000 |    |
| Kulturní a přírodní dědictví - krajina                               |                      |    |
|                                                                      |                      |    |
| Zornění                                                              | 1:400 000 13         |    |
| Lesnatost                                                            | 1:400000             |    |
| Zornění a lesnatost - tab.<br>Kulturní hodnoty v krajině             | 1:400000             |    |
| Poddolovaná území                                                    | 1:400000             |    |
| Průměrná velikost půdních bloků (LPIS)                               | 1:400000             |    |
|                                                                      |                      |    |
| Funkční využití území                                                |                      |    |
| Podíl zastavěného území                                              | 1:400 000 14         |    |
| Podíl zastavěného území - tab.<br>Brownfieldy, PZ a rozvojové plochy | 1:400000             |    |
| Udržitelné lesnictví a zemědělství                                   |                      |    |
| Lesy zvláštního určení                                               | 1:400000             | 15 |
| Ekologické zemědělství + tab.                                        | 1:400000             |    |
| Index skutečně obhospodařované půdy                                  | 1:400000             |    |
| $+$ tab.                                                             |                      |    |
| Zachování trvalých travních porostů + tab.1 : 400 000                |                      |    |
| Hygiena prostředí a kontaminace složek prostředí                     |                      |    |
| Největší znečišťovatelé životního                                    | 1:200000             | 16 |
| prostředí v roce 2013 + tab.                                         |                      | 17 |
| Největší producenti odpadu v roce 2013<br>$+$ tab.                   | 1:200000             | 18 |
| Dopravní zatížení komunikací                                         | $1:200000$ 19        |    |
| (Sčítání dopravy, 2010)                                              |                      |    |
| Zatížení hlukem (centrum Val. Meziříčí)                              | 1:30000              |    |
| Imisní pole SO <sub>2</sub> (bodové zdroje)                          | 1:400 000            | 20 |
| Imisní pole NO <sub>2</sub> (bodové zdroje)                          | 1:400000             |    |
| Imisní pole PM <sub>10</sub> (bodové zdroje)                         | 1:400000             |    |
| Imisní pole PM <sub>2.5</sub> (bodové zdroje)                        | 1:400000             |    |
| Imisní pole 4× (liniové zdroje)                                      | 1:400000             |    |
| Imisní pole 4× (plošné zdroje)                                       | 1:400 000 21         |    |
|                                                                      | 1:400000             |    |
|                                                                      |                      |    |
| Pásmo imisního ohrožení lesa<br>Zdroje                               |                      | 22 |

**Obr. 3: Obsah atlasu** (vlastní zpracování v ArcMap)

# **5.3. KONSTRUKČNÍ PRVKY**

Konstrukční neboli matematické prvky tvoří konstrukční základ mapy. Jednotlivé mapové listy atlasu mají jak své specifické, tak společné vlastnosti, které je navzájem propojují. Proto je vhodné při projektování stanovit určitá společná pravidla pro jejich tvorbu, především pak pro tvorbu samotných map jakožto jejich stěžejní části.

#### **Kartografické zobrazení a souřadnicové sítě**

Kartografická zobrazení představují řadu početních a konstrukčních metod, jimiž lze v rovině vytvořit obraz zeměpisné sítě (ČAPEK, R. a kol., 1992).

Pro potřeby zobrazení území České republiky se standardně nejvíce využívá souřadnicového systému S-JTSK a křovákova kartografického zobrazení (viz Tab. 4). Křovákovo zobrazení je konformní kuželové zobrazení v obecné poloze. V České republice bylo zavedeno v r. 1922 nejprve pro katastrální mapy, později bylo využito i pro mapy tzv. definitivního vojenského mapování (ČÚZK, 2010; ČAPEK, R. a kol., 1992).

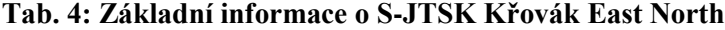

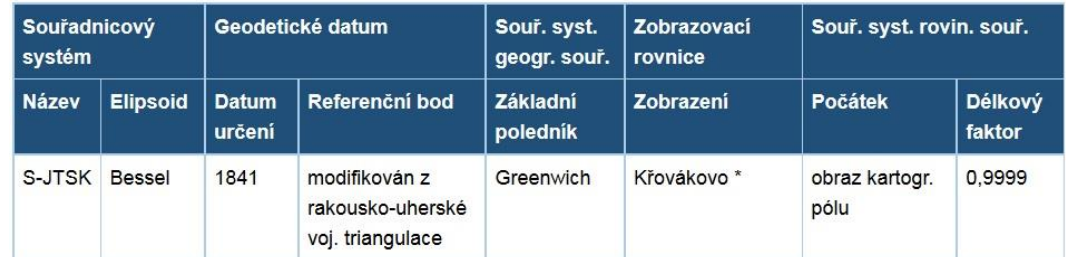

Zdroj: ČÚZK, 2010

Střed tohoto systému a zobrazení se nachází v bodě o souřadnicích 49,5° s. š. a 24° 50' v. d. Vzhledem k poloze zájmového území a faktu, že svislá kolmice na rám mapy nesměřuje na sever, je vyžadováno umístění směrovky.

### **Měřítko**

Měřítko mapy, jako matematický základ, ovlivňuje podrobnost a přesnost znázornění prvků obsahu a je spojeno s formátem mapy a kartografickým zobrazením. Volbu měřítka ovlivňuje význam území, jeho zvláštnosti, rozměry mapového listu,

přehlednost a čitelnost. V případě souboru map, kterým atlas bezpochyby je, by měla sousední měřítka tvořit násobky nebo podíly měřítkového čísla (VOŽENÍLEK, V. a kol., 2011).

Po rozborech obsahu a analýze možných kompozičních uspořádání prvků mapových listů byla zvolena dvě hlavní měřítka map: *1 : 200 000* a *1 : 400 000*. Jednou je pro mapu *"Pozice MAS ve Zlínském kraji"* využito měřítka *1 : 1 800 000* a pro mapu *"Zatížení hlukem ze silnic (Valašské Meziříčí)"* měřítka *1 : 30 000*.

#### **Kompozice mapových listů**

Kompozicí mapy se rozumí rozmístění základních náležitostí mapového díla na mapovém listu. Je provázána s ostatními konstrukčními prvky, závisí také na tvaru a velikosti znázorňovaného území a formátu mapového listu. Kompozice se významně podílí na zabezpečení rychlého a snadného sdělení prostorových informací v mapě a musí splňovat tři základní požadavky (VOŽENÍLEK, V. a kol., 2011):

- obsahovat všechny základní kompoziční prvky,
- být vyvážená, bez prázdných či naopak přeplněných míst a
- vytvářet esteticky příjemné podmínky pro čtení mapy.

Bližší charakteristika samotných kompozičních prvků je rozebrána v následující podkapitole (5.4. Doplňkové a pomocné prvky).

#### **Rám mapy**

V užitých mapových kompozicích nejsou v rámu mapy obsaženy žádné rámové údaje. Rám je proto redukován na linii o tloušťce 1,5 bodu u map v měřítku *1 : 200 000*  (včetně mapy zatížení hlukem silnic ve Valašském Meziříčí v měřítku *1 : 30 000*) a 1 bodu u map v měřítku *1 : 400 000* (včetně mapy lokalizace MAS v rámci Zlínského kraje v měřítku *1 : 1 800 000*). Rozměry rámu mapy jsou přizpůsobeny užitému měřítku dané mapy, které je propojeno především s velikostí území a také mapového listu. Pro mapy v měřítku *1 : 200 000* byl zvolen pravidelný rám obdélníkového tvaru o rozměrech 18,5 cm na šířku a 10 cm na výšku, pro mapy v měřítku *1 : 400 000* pak o rozměrech

9 cm na šířku a 5 cm na výšku. Barva rámu odpovídá barevnému provedení příslušné tematické kapitoly atlasu.

# **5.4. DOPLŇKOVÉ A POMOCNÉ PRVKY**

Doplňkové a pomocné prvky doplňují obsah mapy v rámu mapy i mimo něj. Tvoří je popis, kompoziční prvky a veškeré doplňující informace na mapovém listu (VOŽENÍLEK, V. a kol., 2011).

#### **Popis**

Popis v mapách je nezbytný pro identifikaci znázorněných objektů, tedy ke sdělení jejich názvů a vlastností. Popisem v mapách se rozumí souhrn všech geografických názvů, zkratek, alfanumerických údajů a písmen v mapě a realizuje se prostřednictvím písma za využití různých druhů rodů (v počítačovém prostředí tzv. fontů), řezů, velikostí a barev. Popisem se vyjadřuje příslušnost popsaných jevů ke stejnému druhu a odlišuje je od jevů jiného druhu. Písmo může být samo o sobě i kartografickým znakem, popř. součástí kartografického znaku (VOŽENÍLEK, V. a kol., 2011).

Jako jednotný font byl pro popis v mapách zvolen bezpatkový Arial, který patří mezi fonty, které pro mapovou tvorbu doporučuje Voženílek (2011). Řez písma je proměnlivý: duktus (tloušťka tahu) je normální nebo tučný a kromě stojatého písma je využito i písmo skloněné (kurzíva). Velikost popisu v mapě odpovídá významu popisovaného objektu nebo jeho velikosti. Barva popisu je volena tak, aby co nejlépe korespondovala s barevným provedením znaku objektu nebo jevu, který popisuje. Vhodné je samozřejmě dodržení konvencí pro popis specifických objektů a jevů.

#### **Kompoziční prvky**

**Základní kompoziční prvky** musí obsahovat každá mapa (u souborů map možné výjimky). Jsou jimi:

mapové pole

Je část mapového listu, na kterém jsou vykresleny vyjadřovacími prostředky hlavní i vedlejší mapovaná témata. Mapová pole jsou v atlase primárně určena obrysem zájmového území, sekundárně státní hranicí, rámem mapového pole a kompozičními prvky (pole legendy, měřítka) vloženými do prostoru mezi vymezeným územím a rámem mapového pole.

název

Název mapy musí obsahovat věcné, prostorové a časové vymezení tematického obsahu. Určení názvu se řídí logickým řetězcem: téma – název mapy – hlavní vyjadřovací prostředek – legenda.

legenda

Legenda tematické mapy podává výklad použitých kartografických znaků a ostatních vyjadřovacích prostředků, včetně barevných stupnic.

měřítko

Měřítko mapy jako kompoziční prvek se nejčastěji vyjadřuje v grafické a číselné podobě, někdy i slovně. Základní měřítko je číselné, neboť jasně uvádí poměr zmenšení referenční či topografické plochy při konstrukci mapy.

 $\bullet$  tiráž

Tiráž mapy je soubor informací o různých aspektech tvorby, vlastnictví, autorských právech mapy apod. Vždy však obsahuje: jméno autora nebo vydavatele mapy, místo vydání a rok vydání. Atlas je však souborem map, a protože tyto údaje jsou pro mapy v tomto souboru společné, nejsou uvedeny v tiráži, ale na straně s informacemi o atlasu. Tiráž v některých případech není vůbec uvedena, popřípadě obsahuje pouze stručnou informaci o zdrojích podkladů a pramenů.

**Nadstavbové kompoziční prvky** jsou jakékoli doplňující informační prvky na mapovém listu. Slouží ke zvýšení informační hodnoty tematické mapy i její atraktivnosti. Lze je rozčlenit na grafické a textové marginálie.

V atlase byly použity tabulky, loga, grafy, obrázky a textová pole. U každého takového objektu je vždy uvedena informace o zdroji dat. Tabulky nejčastěji přímo uvádí data, která jsou prezentována v mapách. Většina tabulek doprovázejících kartogramy vztažené k obcím MAS obsahuje i data o území MAS a rovněž o vyšších správních celcích (Zlínském kraji a ČR), se kterými mohou být hodnoty komparovány.

Směrovka je uvedena pouze na první mapě mapového listu a případně i v další mapě, pokud se úhel otočení liší od ostatních předchozích map. Výpočet úhlu otočení probíhá automaticky v programu ArcMap. Ručně lze úhel vypočítat podle vzorce  $\alpha = \frac{24^{\circ} 50' - \lambda}{4.34}$  $\frac{30 - \lambda}{1.34}$  (kde 24° 50° je zeměpisná délka středu zobrazení a  $\lambda$  je zeměpisná délka poledníku procházejícího středem mapového pole). Vychází pak úhel otočení přibližně 5° respektive 5,3° pro mapu pozice MAS ve Zlínském kraji.

### **5.5. OSTATNÍ**

Podkapitola obsahuje další řešené otázky v rámci specifikace projektu a to využití písma, použití barev, obálka atlasu a základní návrh technologie tištěné produkce.

#### **Písmo**

Pro popis v mapě jsou parametry písma vyřešeny v podkapitole 5.4. Doplňkové a pomocné prvky. Je však vhodné charakterizovat i využití písma v rámci ostatních částí mapových listů a nemapových stránek atlasu.

Zvoleny byly dva fonty bezpatkových písem – Arial a Calibri. Arial je obecně využit v základních kompozičních prvcích (názvu, legendě, číselném měřítku a tiráži) a v názvech témat a subtémat, kterým se věnují jednotlivé mapové listy, respektive jejich části včetně nadpisů nadstavbových kompozičních prvků. Písma Calibri je užito v tabulkách, textových polích a popiscích obrázků. Použití tučného písma, kurzívy nebo podtržení většinou zdůrazňuje významnost daného slova nebo pojmu, popřípadě zvýrazňuje např. nadpis odstavce. Velikost písma, obdobně jako u popisu, je volena především na základě důležitosti informace, kterou text podává, a také prostorových možností. Pohybuje se v rozmezí 6 až 14 bodů.

#### **Použití barev**

Klíčovým při úvahách o barevném provedení je seznámení se s druhem média mapy. Tzv. gamut ukazuje všechny barvy, které lze reprodukovat v rámci určitého procesu – tisknutí nebo zobrazení (např. na monitoru). (VOŽENÍLEK, V. a kol., 2011)

Atlas je zpracován pro obě varianty, klíčovou je však analogová forma výstupu z tiskového zařízení. Standardem pro tisk je barevný model CMYK (na Obr. 3 vymezen v barevném prostoru CIE modrou čárou). Pro zobrazení na monitoru se standardně využívá model RGB (na Obr. 3 vymezen červenou čárou). Současná tisková zařízení jsou však schopna barvy modelu RGB dobře reprodukovat a proto byl právě tento model při zpracování atlasu využit.

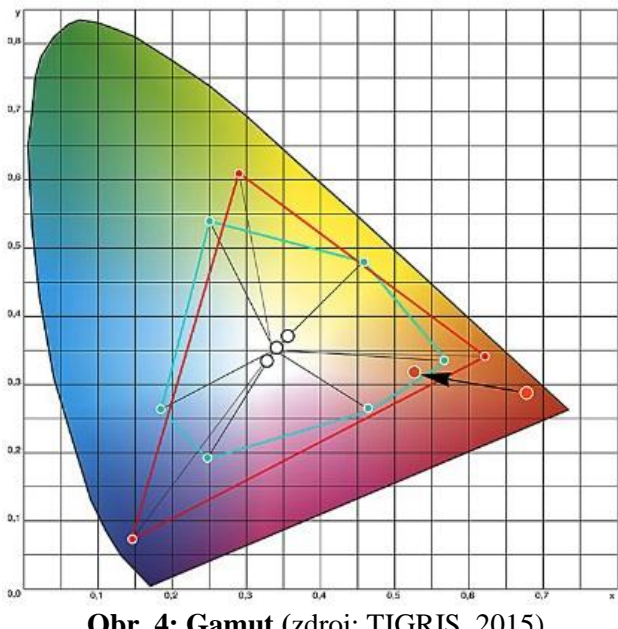

**Obr. 4: Gamut (**zdroj: TIGRIS, 2015)

#### **Obálka atlasu**

Grafické pojetí obálky je relativně jednoduché. Přední strana v horní části obsahuje název atlasu provedený ve dvou barvách se stínováním, rozdělený do dvou řádků (font Calibri a velikost 36 bodů). Pod ním jsou poté umístěny tři částečně se překrývající fotografie zobrazující krajinu zájmového území. Pozadí přední i zadní strany je přechodné a vyvedené v odstínech zelené barvy, se kterou si nejpravděpodobněji může čtenář asociovat životní prostředí. Přední obálku atlasu zobrazuje Obr. 5.

# ATLAS ŽIVOTNÍHO PROSTŘEDÍ **MAS ROŽNOVSKO**

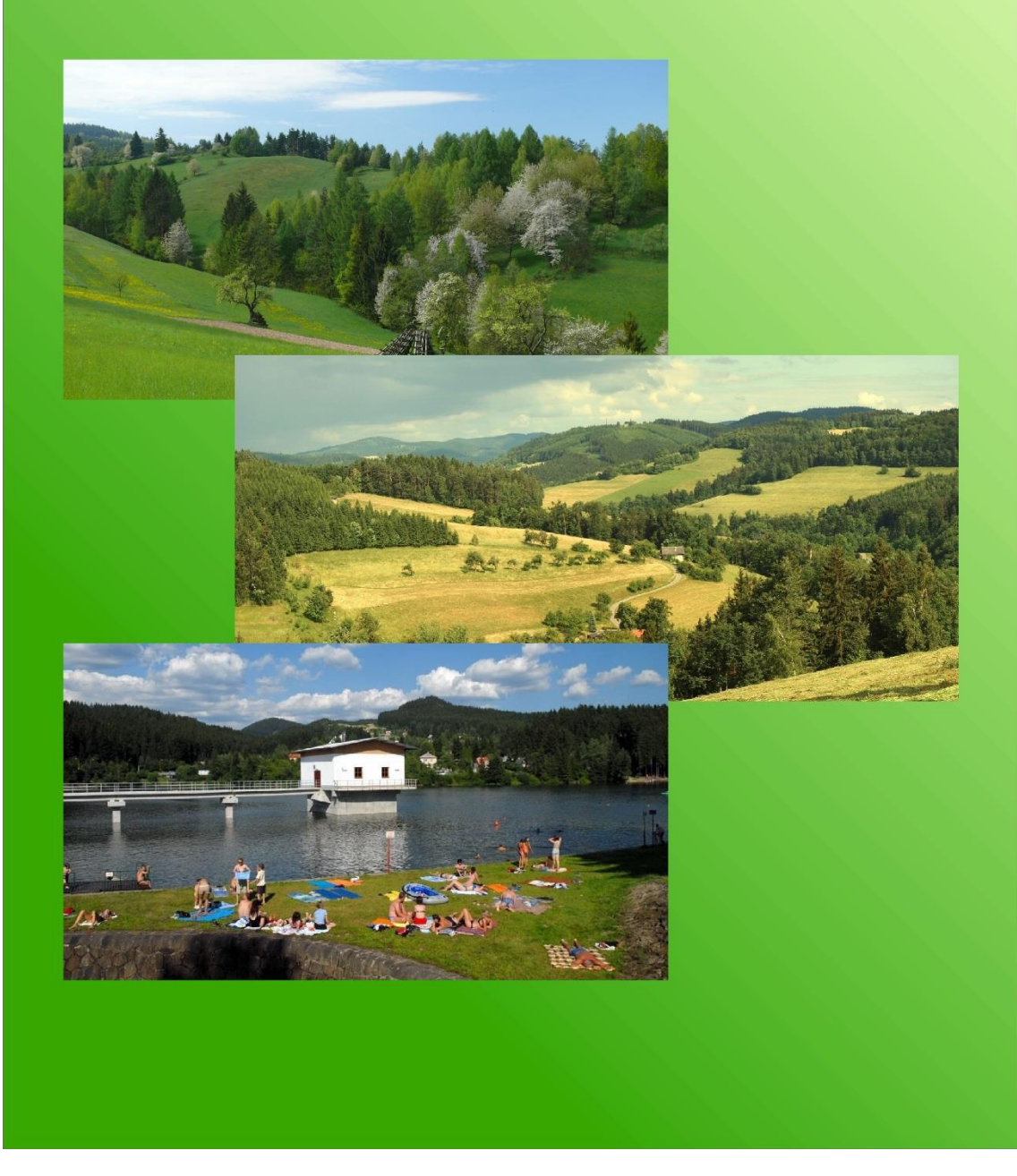

### **Obr. 5: Přední obálka atlasu**

(vlastní zpracování v ArcMap, zdroje fotografií uvedeny na DVD)

#### **Návrh technologie tištěné produkce**

Ideální možností pro tisk atlasu se jeví tisk na velkoformátovém plotteru nebo ofsetový tisk, atlas si však může uživatel rovněž vytisknout na vlastním stolním zařízení, avšak výsledná kvalita se může výrazně lišit u každého tiskového zařízení.

Kvalita papíru (gramáž) je zvolena resp. doporučena minimálně na 90 g/m<sup>2</sup>.

Jelikož se jedná o méně rozsáhlé dílo, byla knižní vazba zvolena jako měkká sešitová. Samotný tisk by měl probíhat oboustranně, což sníží jak objem, tak i náklady.

# **6. MAPOVÉ LISTY**

V kapitolách výše byly uvedeny společné vlastnosti a charakteristiky pro mapové prvky. Dále je však potřeba uvést i konkrétní informace ke zpracování jednotlivých mapových polí a dalších prvků obsahu atlasového díla. Tyto informace zahrnují:

- stručný popis
- měřítko
- kartografické způsoby vizualizace dat popř. s nimi související náležitosti
- zpracování dat
- indikátor, ke kterému je vztažen obsah mapy
- zdroje dat

Výčet informací není závazný a může být u jednotlivých prvků modifikován.

Kapitola je členěna do dvou podkapitol, které korespondují s obsahovým rozdělením atlasu. Číslování prvků mapových listů je provedeno podle systému: postupně mapová pole + tabulky, grafy, textová pole a to vždy zleva doprava a shora dolů.

Podkladové vrstvy správních jednotek ČR (obce, SO ORP, kraje, stát), silnic, železnic, generalizovaných vodních toků a lesů jsou čerpány z databáze ArcČR 500 3.2, a proto nejsou pod položkou "*Zdroje*" uváděny.

# **6.1. ZÁKLADNÍ INFORMACE**

#### **Mapový list č. 1 (str. 2 v atlase)**

#### **Mapové pole č. 1 – Vývoj prostorového vymezení MAS**

Mapa charakterizuje vývoj katastrálního vymezení MAS od jejího vzniku v roce 2006 do současnosti na základě přistoupivších obcí.

*Měřítko:* 1 : 200 000

*Metody vizualizace:* metoda plošných znaků

*Zdroje:* MAS Rožnovsko, 2015

#### **Tabulka č. 1 – Vybrané charakteristiky obcí MAS**

*Metody zpracování dat:* obecná hustota zalidnění

 $h = \frac{s}{R}$  $\frac{S}{P}$   $\left[\frac{obyvatel}{km^2}\right]$  $\left[\frac{U_{\text{2}}}{km^2}\right]$  (Toušek a kol., 2008)

*Zdroje:* Územně analytické podklady: 2013 (ČSÚ, 2014)

#### **Text č. 1 – Co je to MAS?**

*Zdroje:* NS MAS ČR, 2015a

**Text č. 2 – (MAS Rožnovsko)**

*Zdroje:* MAS Rožnovsko, 2015

#### **Mapový list č. 2 (str. 3)**

#### **Mapové pole č. 1 – Obecně zeměpisná mapa**

Mapa zobrazuje vybraný generalizovaný topografický obsah zahrnující obce rozdělené podle počtu obyvatel k 31. 12. 2013 do tří kategorií, železnice, silnice 1. a 2. třídy, vodní toky a plochy sídel nad 5 000 obyvatel.

Podklad tvoří digitální model reliéfu naložený na vrstvu stínovaného reliéfu.

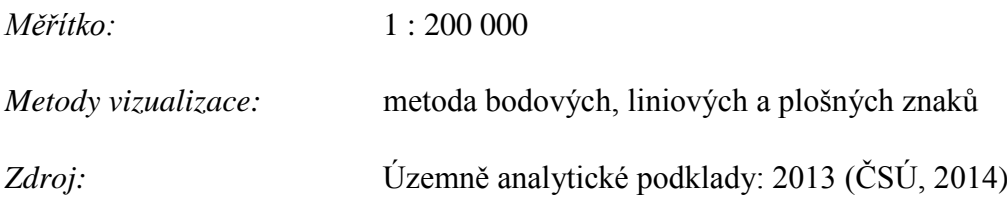

#### **Mapové pole č. 2 – Administrativní členění (SO ORP)**

Mapa zobrazuje hranice SO ORP a také polohu ORP na území MAS – Rožnov pod Radhoštěm a Valašské Meziříčí – a polygonovou vrstvu obcí MAS. Podklad tvoří polygonová vrstva SO ORP.

*Měřítko:* 1 : 400 000

*Metody vizualizace:* metoda bodových, liniových a plošných znaků

#### **Mapové pole č. 3 – Mikroregiony**

Mapa zobrazuje příslušnost obcí MAS Rožnovsko k dobrovolným svazkům obcí, přičemž je příslušnost vyznačena i u dalších obcí, které se nacházejí v mapovém poli.

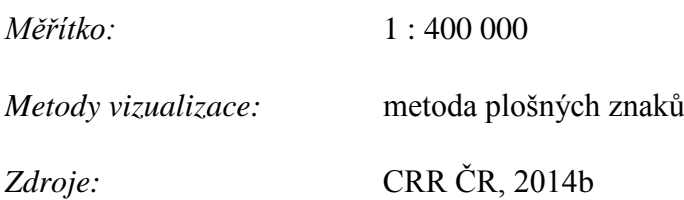

### **Mapové pole č. 4 – Místní akční skupiny**

Mapa zobrazuje příslušnost obcí na mapovém listě k Místním akčním skupinám a také sídlo MAS Rožnovsko.

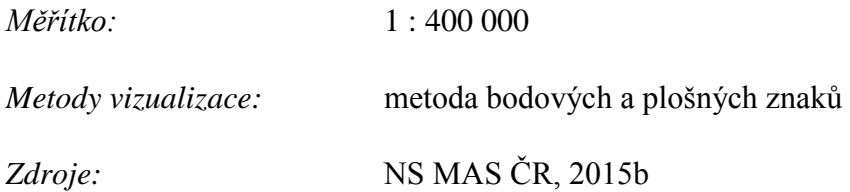

### **Mapové pole č. 5 – Pozice MAS ve Zlínském kraji**

Mapa zobrazuje pozici MAS v rámci Zlínského kraje, zároveň jsou také vyobrazeny v rámci mapového pole i další sousední kraje. Vyznačeny jsou hranice obcí MAS, MAS Rožnovsko, krajů a státu.

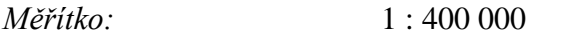

*Metody vizualizace:* metoda liniových a plošných znaků

### **Text č. 1 – (Místní akční skupiny)**

*Zdroje:* NS MAS ČR, 2015c

# **6.2.PŘÍRODA A ŽIVOTNÍ PROSTŘEDÍ**

### **Mapový list č. 3 (str. 4)**

### **Mapové pole č. 1 – Ortofoto mapa**

Mapové pole zobrazuje ortofoto snímek území MAS a jejího okolí. Pro orientaci je přítomna hranice MAS.

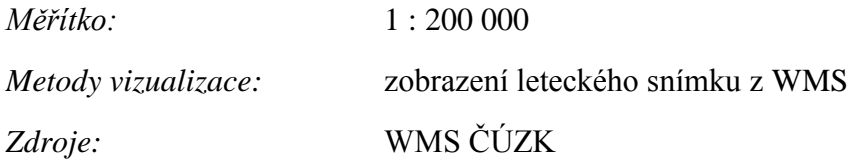

### **Mapové pole č. 2 – CORINE Land Cover (2012)**

Mapové pole zobrazuje pokryv území podle kategorií CORINE aktuální k roku 2012. Podklad tvoří obce MAS.

Program CORINE byl zahájen v roce 1985 Evropskou unií. Hlavním cílem je sběr podkladů o životním prostředí a přírodním dědictví, analýza těchto podkladů a následná distribuce směřující k vhodnému hospodaření na území. (EEA, 2015)

*Měřítko:* 1 : 200 000

*Metody vizualizace:* metoda plošných znaků

*Zdroje:* WMS CENIA

**Text č. 1**

Zdroje: FAO, 2015

### **List č. 4 (str. 5)**

### **Tabulka č. 1 – Využití území v roce 2013 [ha]**

*Zdroje:* Územně analytické podklady: 2013 (ČSÚ, 2014)

### **Graf č. 1 – Využití území (2013)**

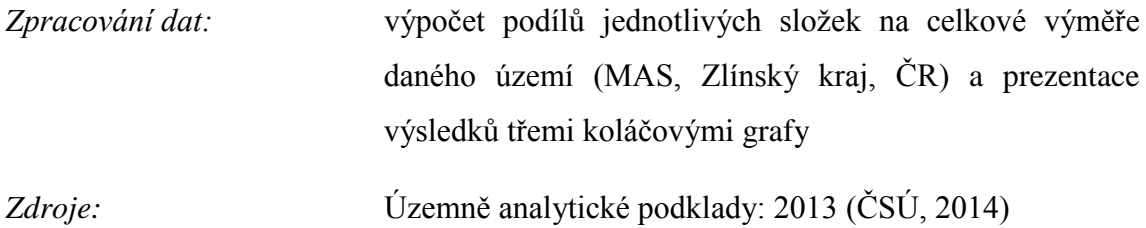

#### **Mapový list č. 5 (str. 6)**

### **Mapové pole č. 1 – Dobývací prostory a ložiska**

Tematickou náplní mapového pole jsou dobývací prostory, ložiska vyhrazených a nevyhrazených nerostů a nebilancovaná ložiska. Podklad tvoří geologická mapa ČR. Číselný popis v mapovém poli odkazuje na informace v tabulce.

Nerostné bohatství představuje pro území určitý potenciál. Především vymezení dobývacích prostorů a výhradních ložisek je však spojeno s restrikcemi, které musí být zvažovány při územním plánování.

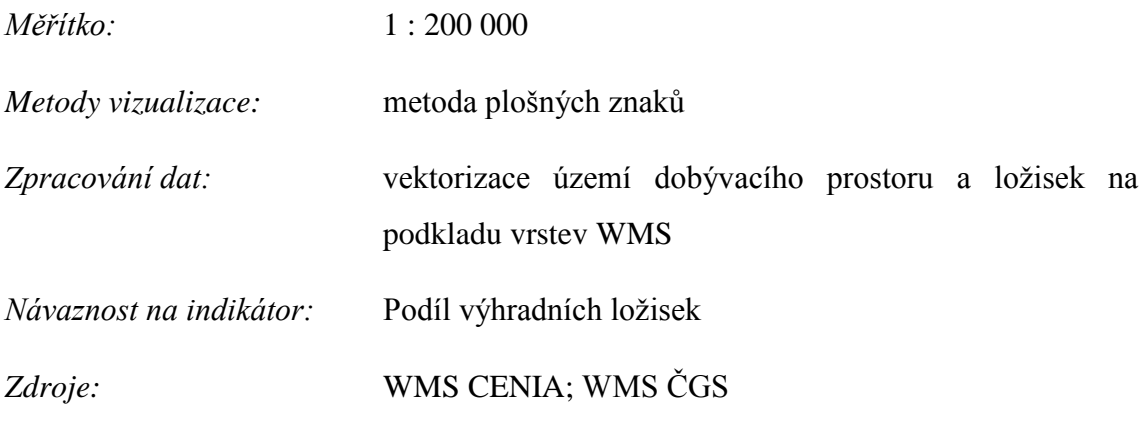

#### **Mapové pole č. 2 – Chráněná ložisková území (CHLÚ)**

Tematický obsah tvoří vymezená chráněná ložisková území zasahující na území MAS.

Podklad tvoří obce MAS. Číselný popis v mapovém poli odkazuje na informace v tabulce.

*Měřítko:* 1 : 400 000

*Metody vizualizace:* metoda plošných znaků

*Metody zpracování dat:* vektorizace území CHLÚ na podkladu vrstvy WMS

*Zdroje:* WMS CENIA

### **Tabulka č. 1 – Dobývací prostory, ložiska a chráněná ložisková území**

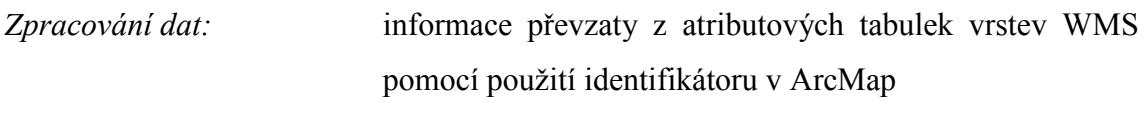

*Zdroje:* WMS CENIA

### **Text č. 1 – Průzkumné území Meziříčí**

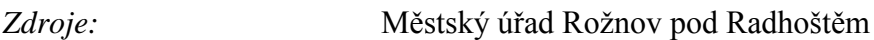

### **Mapový list č. 6 (str. 7)**

### **Mapové pole č. 1 – Půdní fond**

Mapové pole zobrazuje dvě složky zemědělské půdy – ornou půdu a trvalé travní porosty – a zbylé složky zahrnuté v kategorii ostatních – lesy a další.

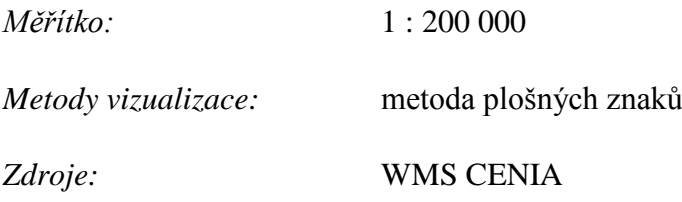

### **Mapové pole č. 2 – Podíl zemědělské půdy + Tabulka č. 1**

Zemědělská půda se skládá z orné půdy, trvalých travních porostů, chmelnic, vinic, zahrad a ovocných sadů.

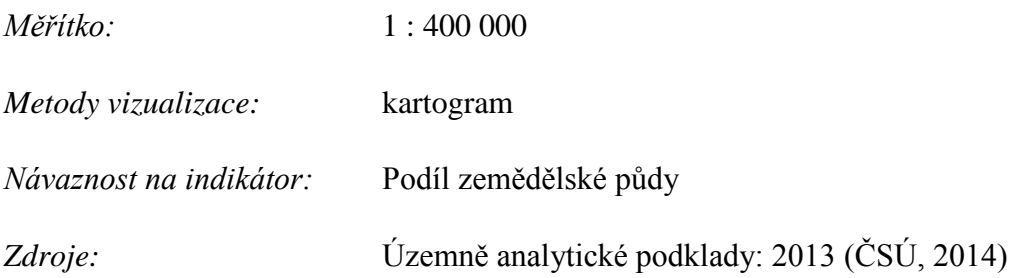

### **Mapové pole č. 3 – Eroze zemědělské půdy**

Tematickým obsahem je rastrová vrstva skutečného dlouhodobého průměrného smyvu na pozemcích LPIS. Hodnota ukazatele ukazuje kolik tun hmoty je průměrně ročně vodní erozí odneseno z území půdních bloků v přepočtu na jeden hektar.

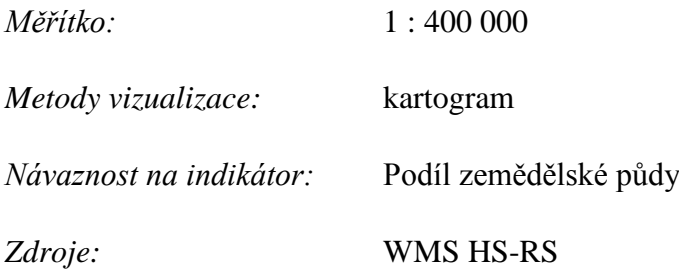

### **Mapové poleč č. 4 – Třídy ochrany zemědělského půdního fondu**

Třídy ochrany zemědělského půdního fondu poskytují pohled na produkční schopnost půdního fondu na základě vlastností bonitovaných půdně ekologických jednotek (BPEJ).

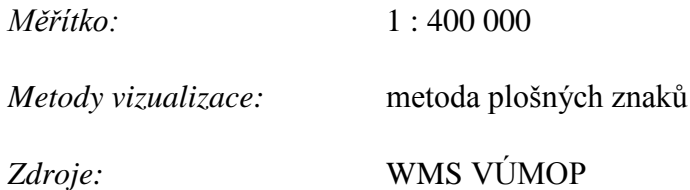

### **Mapový list č. 7 (str. 8)**

### **Mapové pole č. 1 – Ochrana přírody (VZCHÚ, MZCHÚ)**

Tematickým obsahem jsou polygonové vrstvy velkoplošných a maloplošných zvláště chráněných území.

Podklad tvoří obce MAS, vodní toky a lesy.

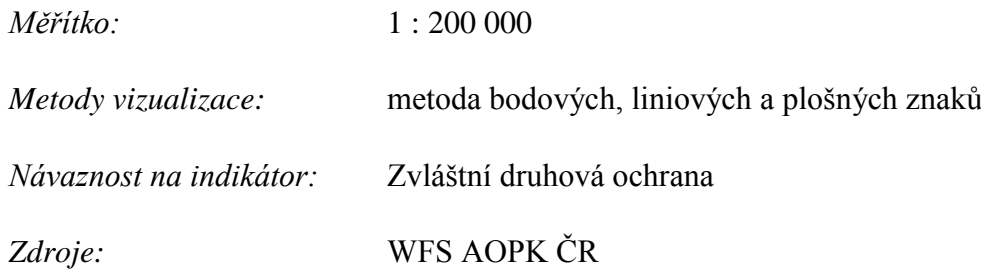

### **Tabulka č. 1 – Chráněná území (VZCHÚ a MZCHÚ)**

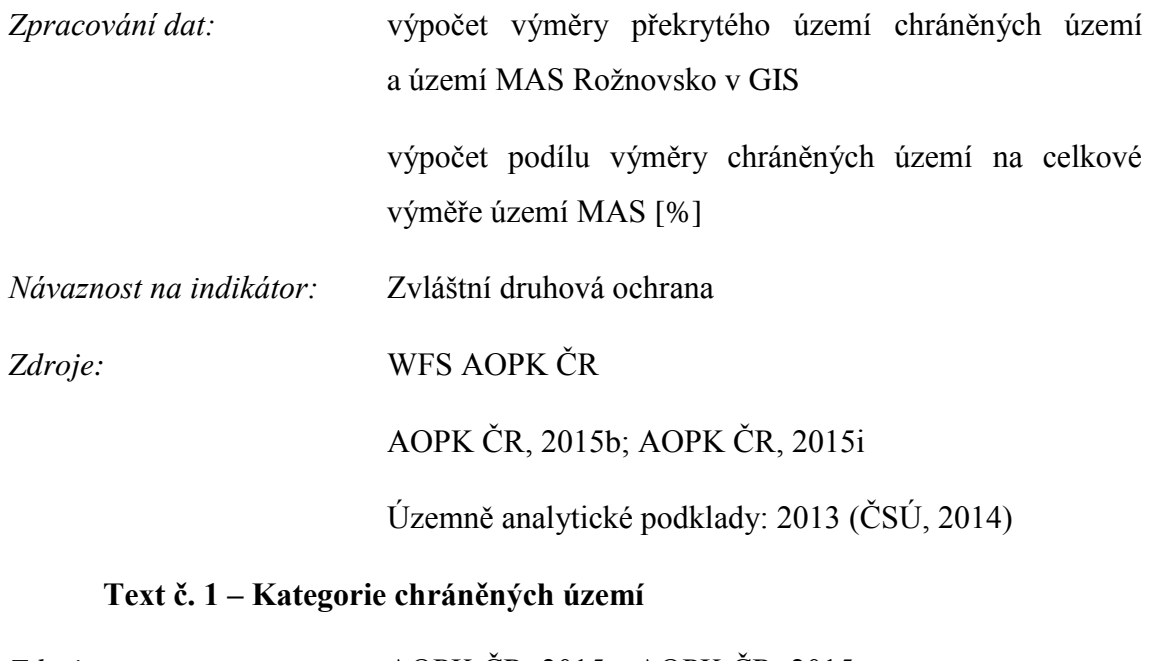

*Zdroje:* AOPK ČR, 2015a; AOPK ČR, 2015c **Text č. 2 – (CHKO Beskydy)**

*Zdroje:* AOPK ČR, 2015g

### **Mapový list č. 8 (str. 9)**

### **Mapové pole č. 1 – Územní systém ekologické stability (ÚSES)**

Tematický obsah je zastoupen strukturami ÚSES na území MAS. Podklad tvoří největší obce MAS, řeky a lesy.

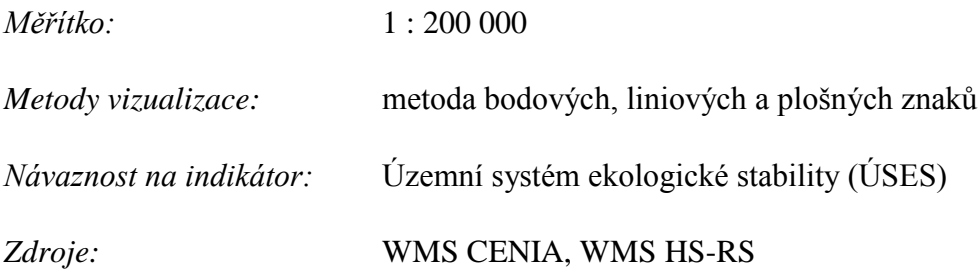

### **Mapové pole č. 2 – Evropsky významné lokality (EVL)**

Tematický obsah tvoří polygony evropsky významných lokalit, podkladem jsou největší obce MAS, řeky a lesy.

*Měřítko:* 1 : 400 000

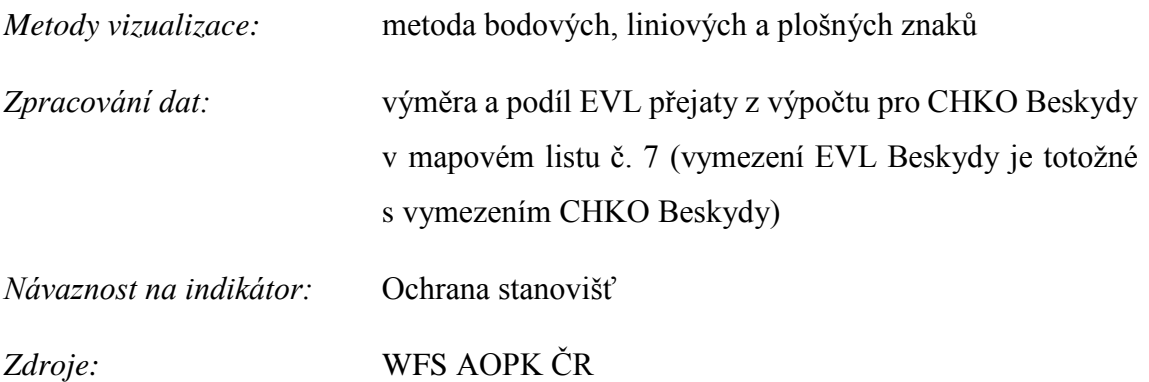

### **Mapové pole č. 3 – Ptačí oblasti (PO)**

Tematický obsah tvoří polygony ptačích oblastí, podkladem jsou největší obce MAS, řeky a lesy.

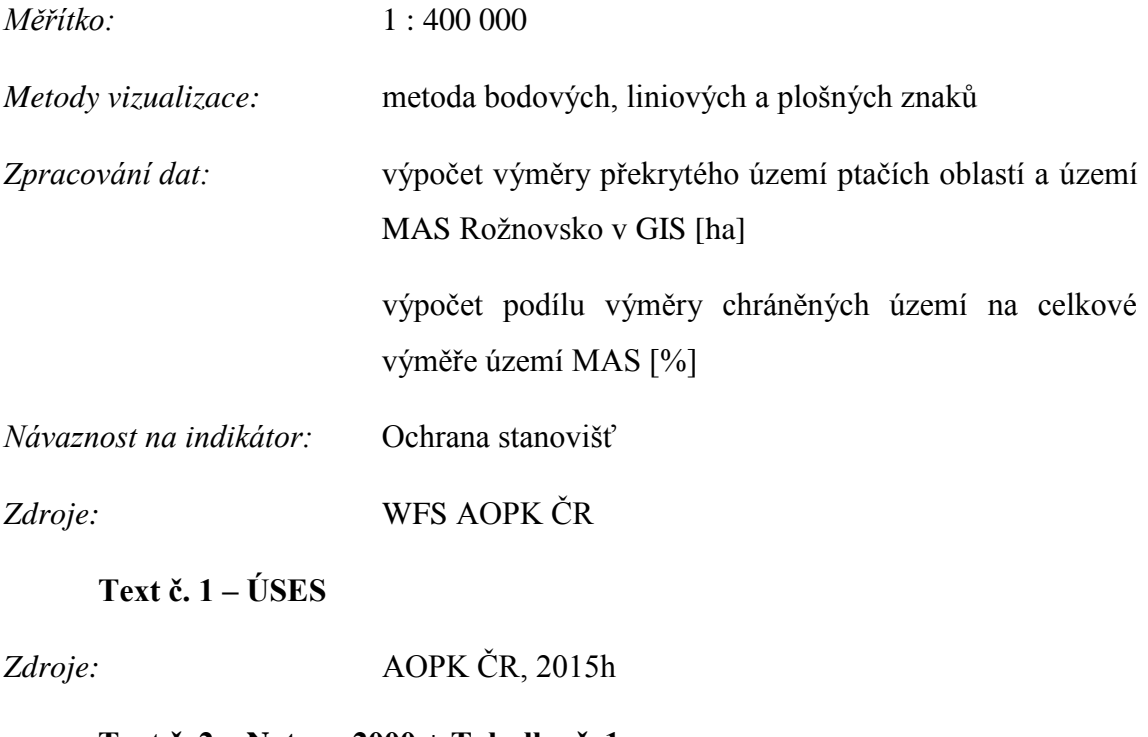

### **Text č. 2 – Natura 2000 + Tabulka č. 1**

*Zdroje:* WFS AOPK ČR

AOPK ČR, 2015d; AOPK ČR 2015f

### **Mapový list č. 9 (str. 10)**

#### **Mapové pole č. 1 – Památné stromy + Tabulka č. 1**

Tematickým obsahem jsou památné stromy na území MAS lokalizované bodovými znaky.

Podklad tvoří hranice obcí, vodní toky a lesy.

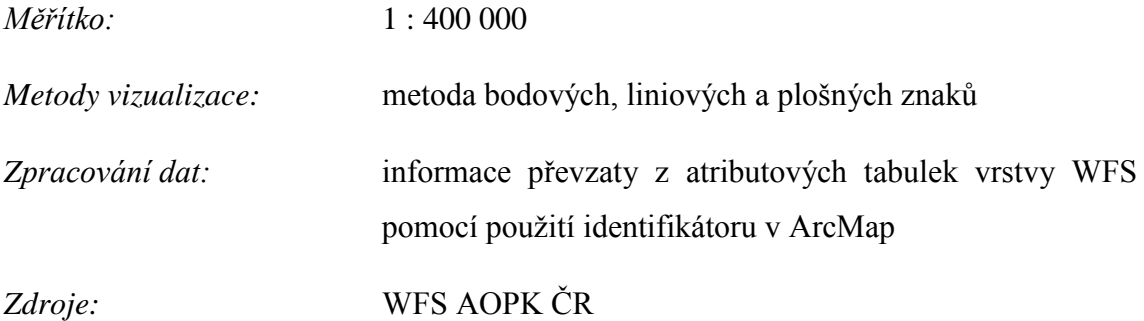

### **Mapové pole č. 2 – EECONET**

Tematickým obsahem jsou prvky Evropské ekologické sítě na území MAS – koridory (linie), jádrová území a zóny zvýšené péče o krajinu (polygony).

Podklad tvoří největší obce MAS, vodní toky a lesy.

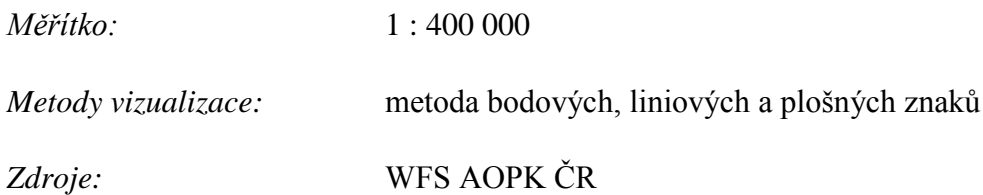

### **Mapové pole č. 3 – Migrace savců**

Mapové pole zobrazuje migračně významná území velkých savců (polygony), dálkové migrační koridory (linie), které je propojují, a zároveň místa omezení těchto koridorů (linie) nacházející se na místech křížení koridorů s významnými dopravními tahy (silnice, železnice).

Podklad tvoří vodní toky a lesy.

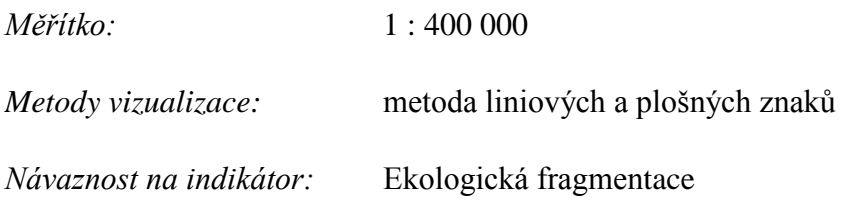

### *Zdroje:* WFS AOPK ČR

#### **Mapové pole č. 4 – Ekologická fragmentace**

Mapové pole zobrazuje polygony území nefragmentovaných dopravou (Unfragmented Area with Traffic – UAT) rozšířené o kvalitativní znak – hodnocení kvality. Polygony jsou vymezeny silnicemi (intenzita dopravy > 1000 vozidel/den) nebo vícekolejnými tratěmi, přičemž velikost oblasti musí být minimálně 100 km<sup>2</sup>. (ANDĚL, P., GORČICOVÁ, I., 2005)

Podklad tvoří silnice I. a II. třídy, železnice a vodní toky.

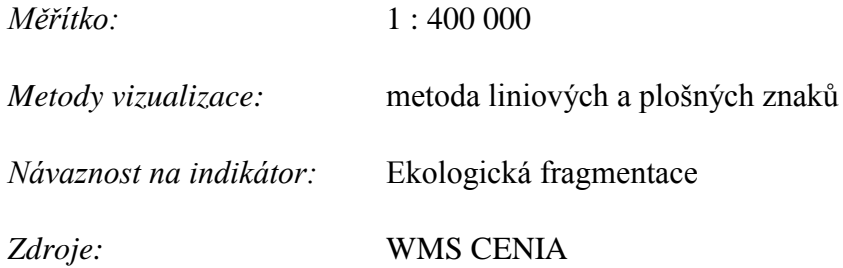

#### **Mapové pole č. 5 – Koeficient ekologické stability + Tabulka č. 2**

Mapové pole zobrazuje relativizovaný údaj ve formě poměru ploch stabilních a nestabilních ekosystémů na území každé obce MAS označovaného jako koeficient ekologické stability (KES).

Metodika výpočtu KES vychází z metodiky používané v územně analytických podkladech, která k nestabilním ekosystémům řadí ornou půdu, chmelnice, zástavbu a ostatní plochy.

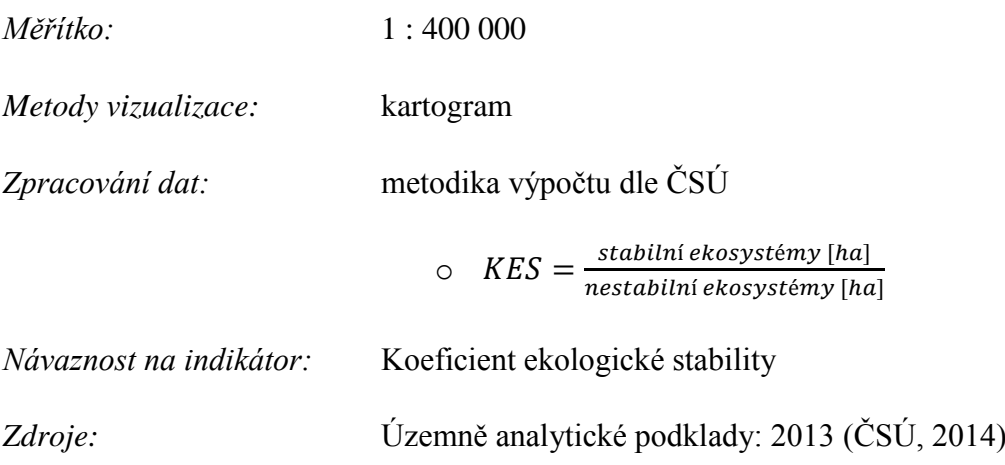

### **Text č. 1**

*Zdroje:* AOPK ČR, 2015c; AOPK ČR, 2015e Krajinná ekologie – učebnice, 2008 ANDĚL, P., GORČICOVÁ, I., 2005

### **Mapový list č. 10 (str. 11)**

### **Mapové pole č. 1 – Povrchové vody**

Mapové pole zobrazuje vybrané vodní toky a plochy a také povodí I. řádu a jejich hranici. Z topografického podkladu jsou přítomny největší obce MAS.

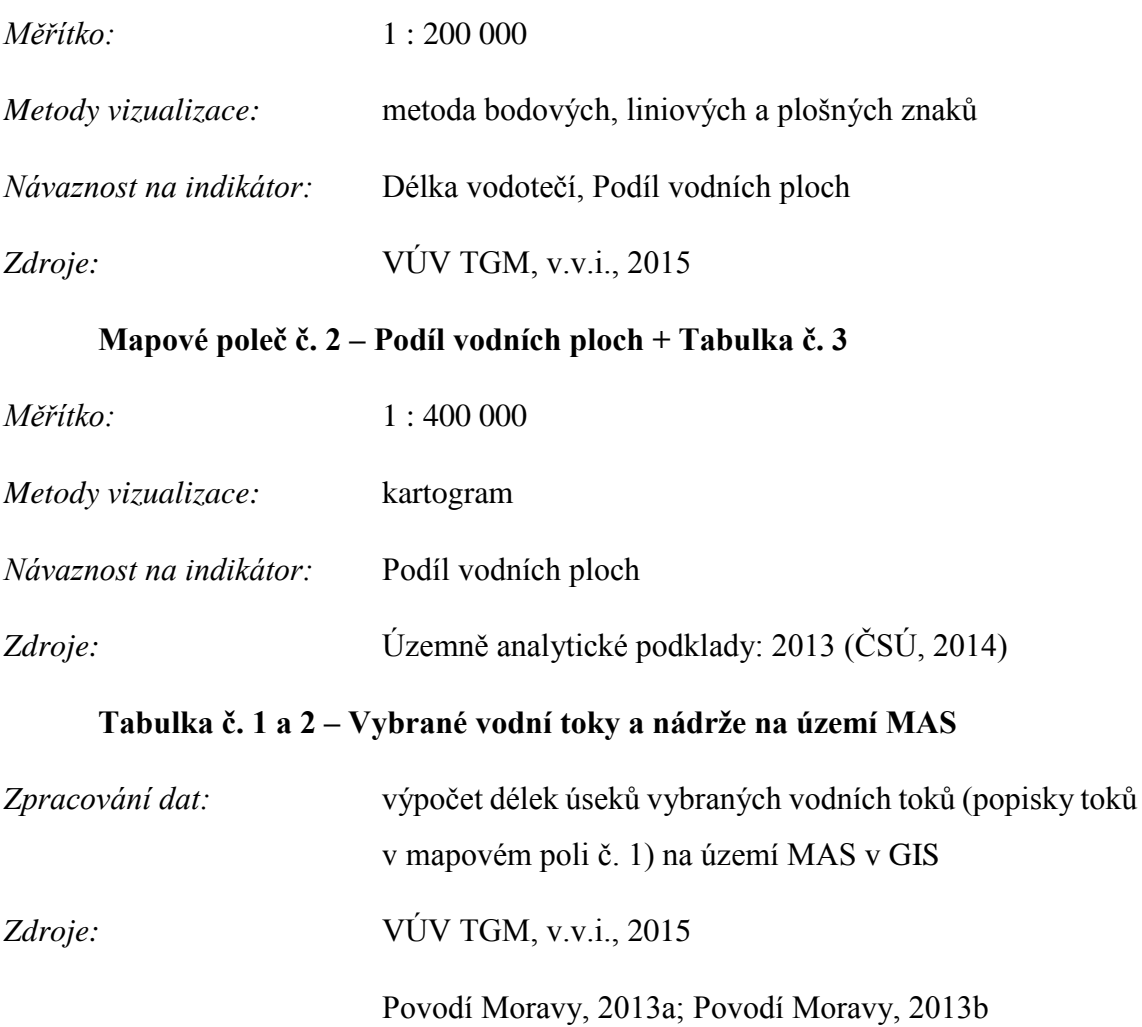

### **Mapový list č. 11 (str. 12)**

### **Mapové pole č. 1 – Ochranná pásma vodních (OPVZ) a přírodních léčivých zdrojů (OPPLZ)**

Tematickou náplní jsou polygony OPVZ rozdělené podle stupně ochrany a polygony OPPLZ.

Podklad tvoří obce MAS, vybrané vodní toky a plochy, digitální model reliéfu a stínovaný reliéf.

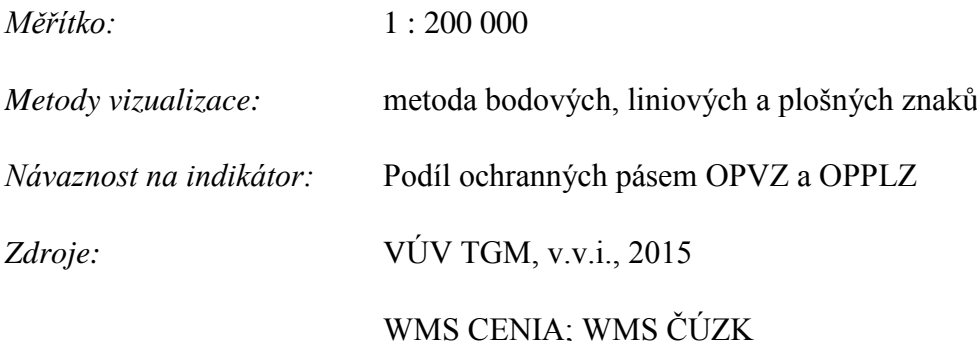

#### **Mapové pole č. 2 – Chráněné oblasti přirozené akumulace vod**

Tematický obsah představuje polygony CHOPAV. Podklad tvoří vybrané vodní toky a plochy.

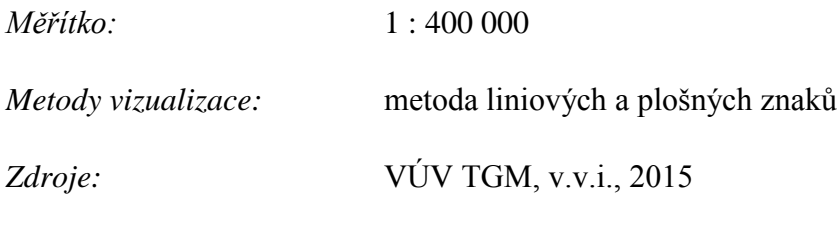

WMS CENIA

### **Mapové pole č. 3 – Klimatické oblasti**

Mapové pole zobrazuje klimatické oblasti z WMS od CENIA. Podklad tvoří největší obce MAS a vybrané vodní toky.

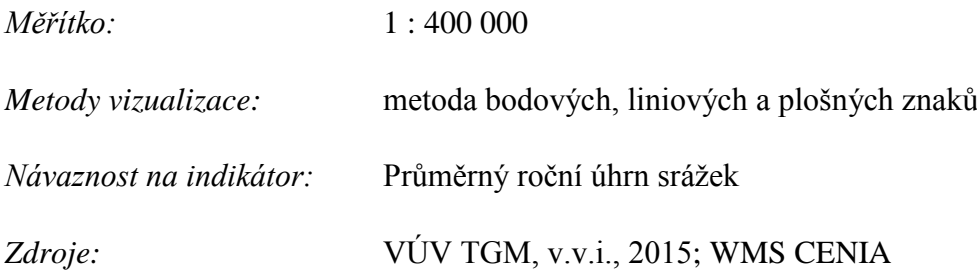

### **Mapové pole č. 4 – Záplavové území Q100**

Tematickým obsahem jsou plochy zobrazující rozliv hlavních toků při průtoku Q100 (stoletá voda). Zároveň jsou v mapovém poli vyznačeny vodní toky, na kterých nedávno probíhaly protipovodňové úpravy.

Podklad tvoří největší obce MAS, digitální model reliéfu a stínovaný reliéf.

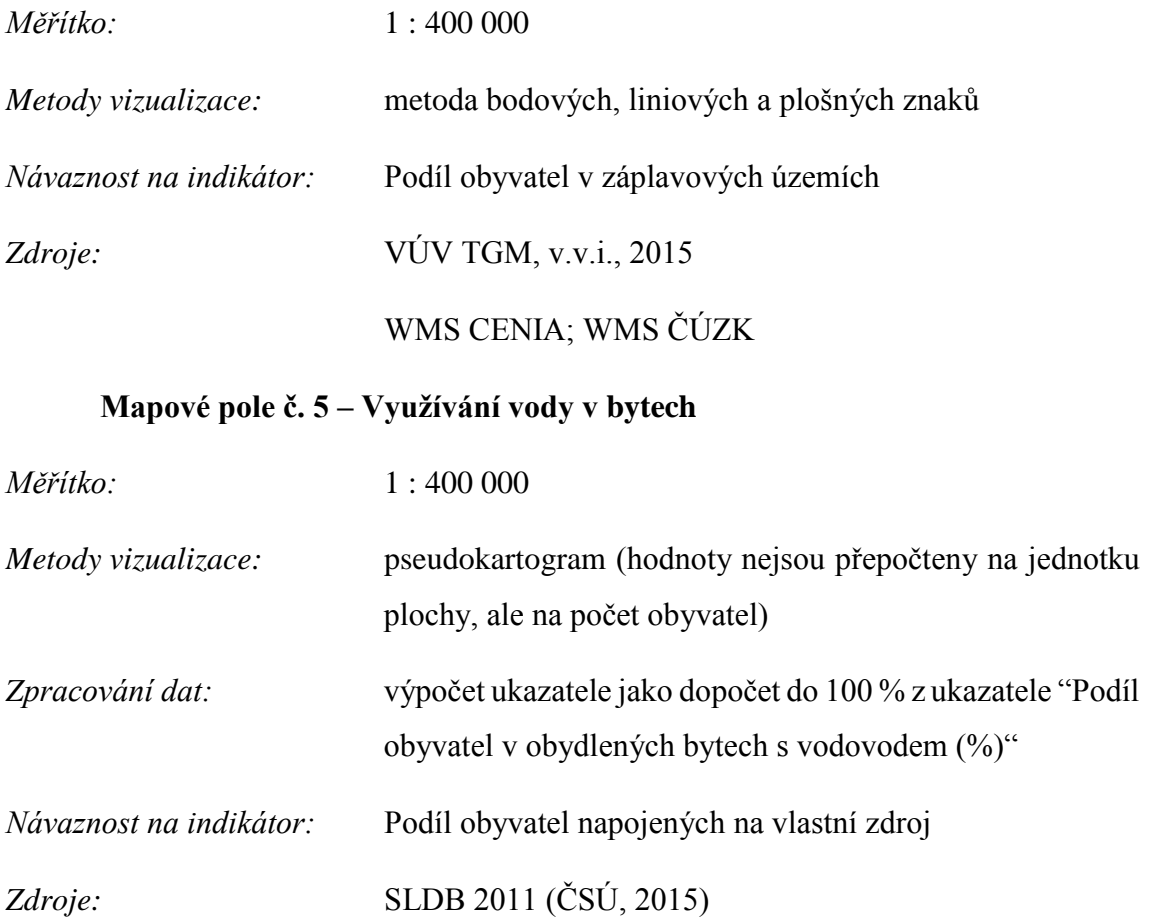

### **Tabulka č. 1 – (Protipovodňová opatření)**

*Zdroje:* MZe ČR, 2015b

### **Mapový list č. 12 (str. 13)**

### **Mapové pole č. 1 – Zornění + Tabulka č. 1**

*Měřítko:* 1 : 400 000

*Metody vizualizace:* kartogram

*Návaznost na indikátor:* Zornění

# *Zdroje:* Územně analytické podklady: 2013 (ČSÚ, 2014)

### **Mapové pole č. 2 – Lesnatost + Tabulka č. 1**

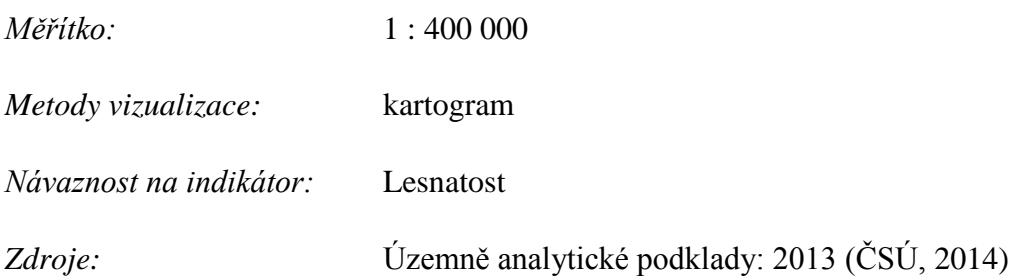

### **Mapové pole č. 3 – Kulturní hodnoty v krajině**

Mapové pole zobrazuje kulturní hodnoty v krajině zahrnující zámky ve Valašském Meziříčí, zříceninu hradu Rožnov a Valašské muzeum v přírodě a déle polygony dostupnosti těchto lokalit.

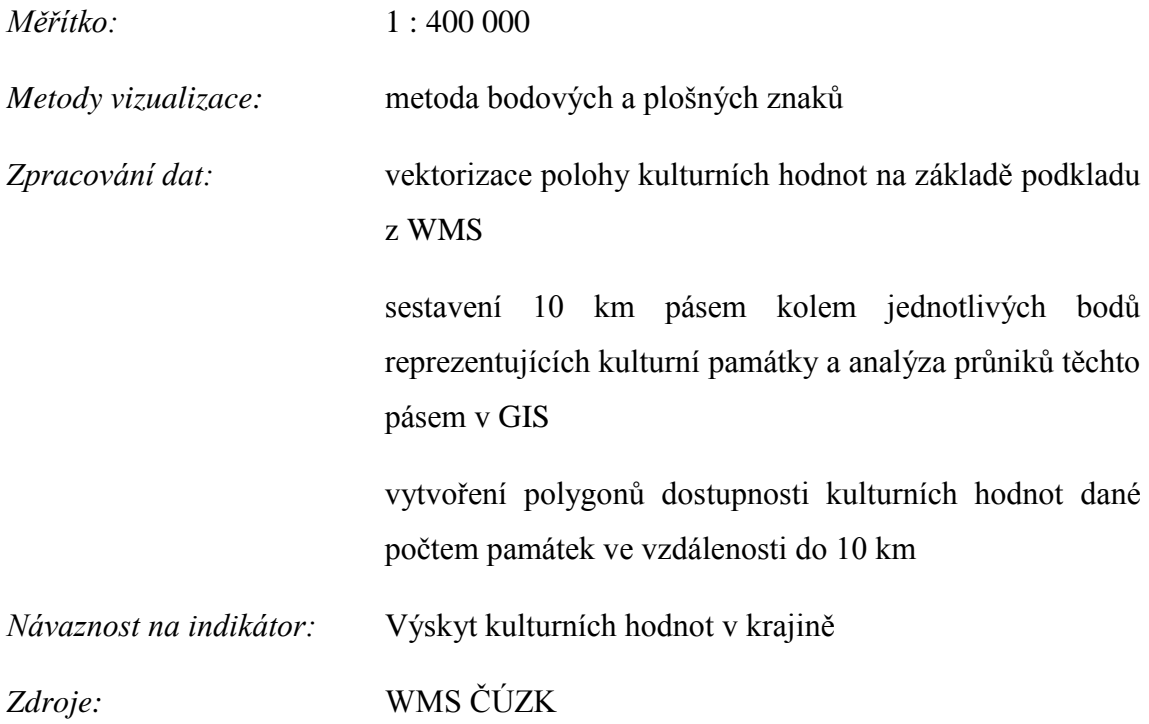

### **Mapové pole č. 4 – Poddolovaná území**

Tematickým obsahem je bodová vrstva lokalizující poddolovaná území. Podklad tvoří největší obce MAS.

*Měřítko:* 1 : 400 000

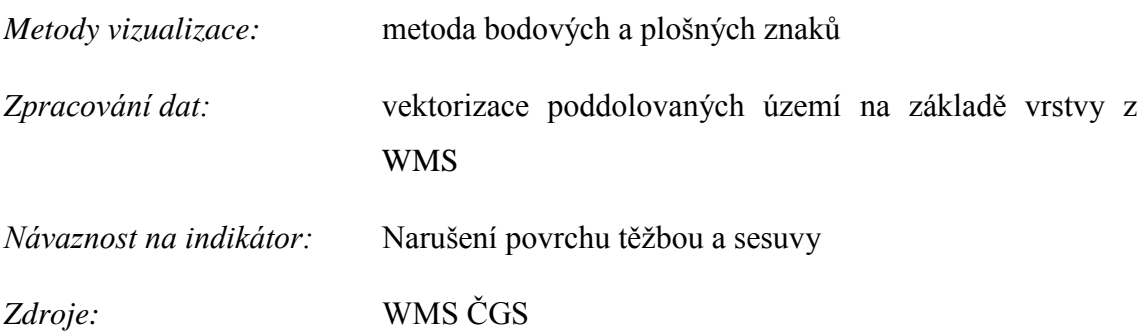

### **Mapové pole č. 5 – Průměrná velikost půdních bloků (LPIS) + Tabulka č. 1**

Mapové pole zobrazuje průměrnou velikost půdních bloků z dat LPIS v jednotlivých obcích MAS.

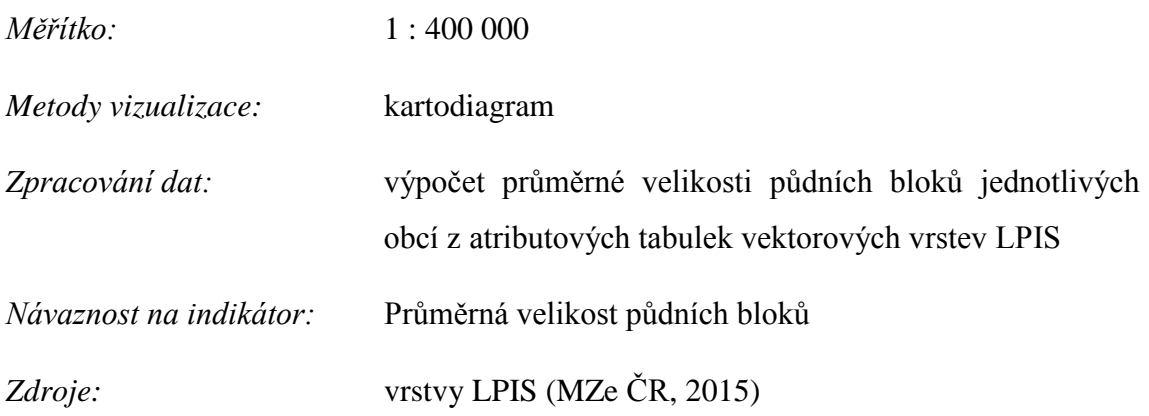

### **Mapový list č. 13 (str. 14)**

### **Mapové pole č. 1 – Podíl zastavěného území + Tabulka č. 1**

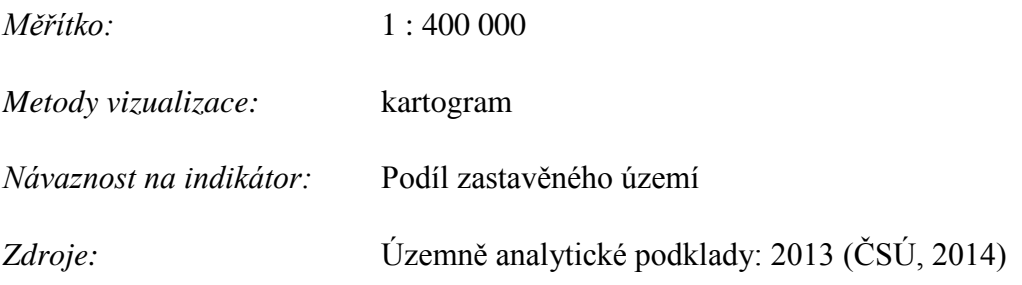

### **Mapové pole č. 2 – Brownfieldy, PZ a rozvojové plochy + Tabulka č. 2 a 3**

Mapové pole zobrazuje bodovou vrstvu lokalizace průmyslové zóny, rozvojové plochy a brownfieldů na území MAS.

Prameny bylo potřeba pozorně prostudovat a ověřit údaje v katastru nemovitostí.

*Měřítko:* 1 : 400 000

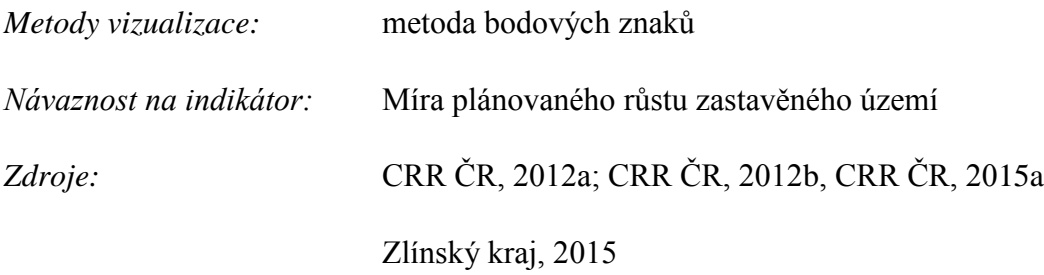

### **Mapový list č. 14 (str. 15)**

### **Mapové pole č. 1 – Lesy zvláštního určení**

Mapové pole zobrazuje vymezení těch území, ve kterých se nacházejí lesy zvláštního určení – OPVZ I. stupně, OPPLZ a NPR. Navíc jsou pak uvedeny PP, na jejichž území může orgán státní správy lesů zřídit les zvláštního určení.

Podklad tvoří samotná generalizovaná vrstva lesů a největší obce MAS.

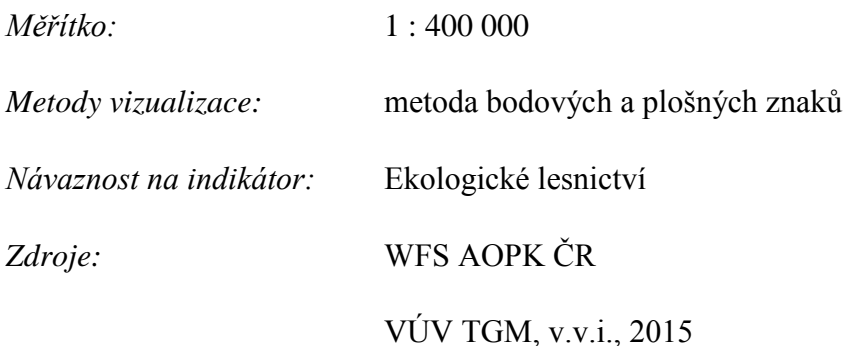

#### **Mapové pole č. 2 – Ekologické zemědělství + Tabulka č. 1**

Mapové pole zobrazuje podíl zemědělské půdy z LPIS, na které probíhá hospodaření v ekologickém režimu, na celkové výměře zemědělské půdy evidované v LPIS pro danou obec.

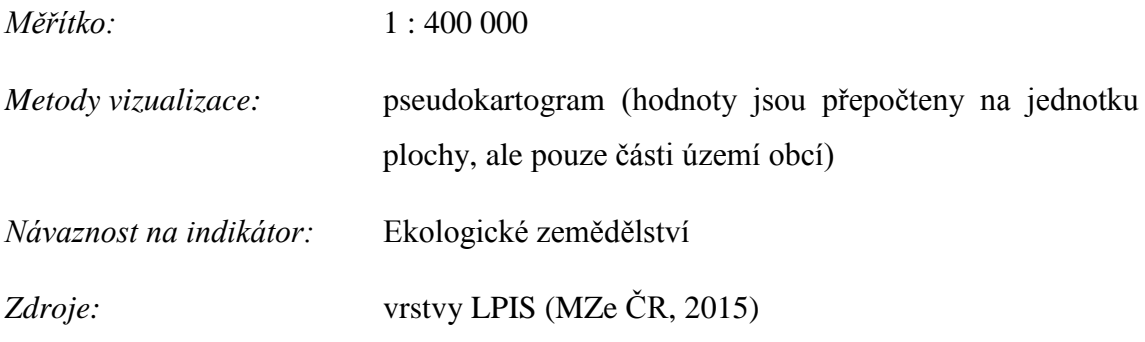

### **Mapové pole č. 3 – Index skutečně obhospodařované půdy + Tabulka č. 2**

Mapové pole vyobrazuje poměr výměry zemědělsky obhospodařované půdy dle LPIS k výměře zemědělské půdy evidované v ÚAP k 31. 12. 2013.

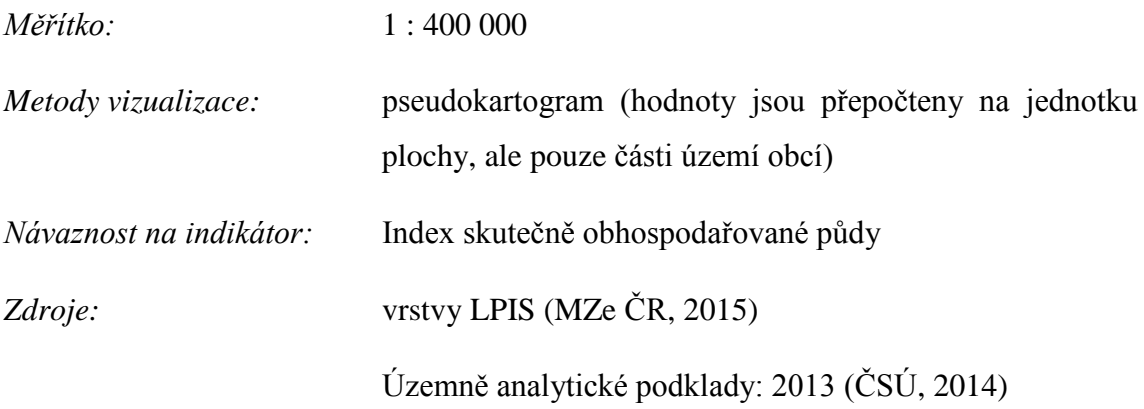

#### **Mapové pole č. 4 – Zachování trvalých travních porostů + Tabulka č. 3**

Tematický obsah znázorňuje podíl výměry plochy trvalých travních porostů k výměře zemědělské půdy evidované v LPIS.

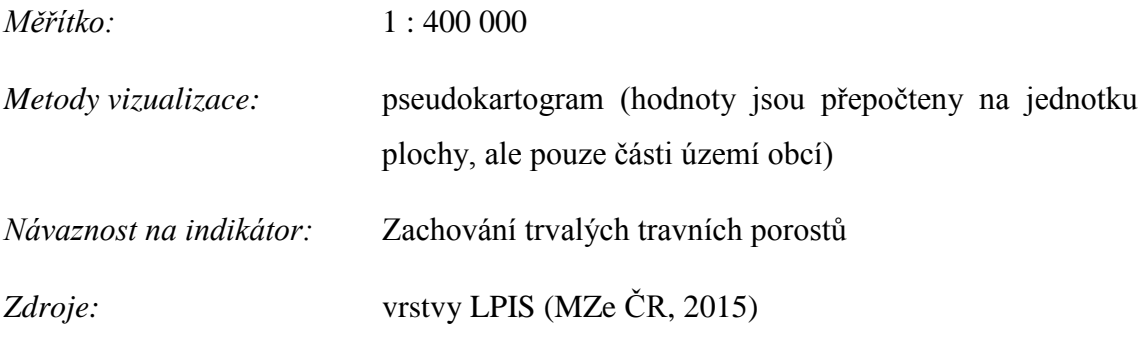

### **Text č. 1 – (Lesy zvláštního určení)**

*Zdroje:* MZe ČR, 2015a

#### **Mapový list č. 15 (str. 16)**

#### **Mapové pole č. 1 – Největší znečišťovatelé životního prostředí v roce 2013**

Tematický obsah je zastoupen bodovou vrstvou z WMS lokalizující znečišťovatele životního prostředí z ohlašovatelů do Integrovaného registru znečištění (IRZ). Tito znečišťovatelé jsou dále rozlišení dle systému CZ-NACE podle své dominantní činnosti.

Podklad tvoří obce MAS, silnice I. a II. třídy, vodní toky, digitální model reliéfu a stínovaný reliéf.

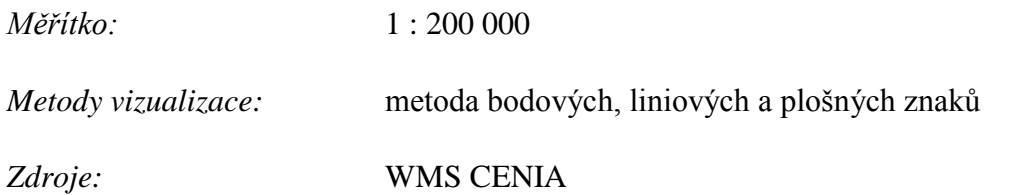

### **Text č. 1 – (Opatření podniku DEZA ke snižování zatížení živ. prostředí)**

*Zdroje:* DEZA, 2015

### **List č. 16 (str. 17)**

### **Tabulka č. 1 – (Největší znečišťovatelé životního prostředí v roce 2013)**

*Zpracování dat:* data zaokrouhlena na celá čísla

*Zdroje:* CENIA, 2015a

### **Text č. 1 – (Integrovaný registr znečišťování – IRZ)**

*Zdroje:* CENIA, MŽP ČR, 2015

### **Mapový list č. 17 (str. 18)**

### **Mapové pole č. 1 – Největší producenti odpadu v roce 2013**

Tematický obsah představuje bodová vrstva z WMS lokalizující producenty odpadu z ohlašovatelů do Integrovaného registru znečištění (IRZ). Tito producenti jsou dále rozlišení dle systému CZ-NACE podle své dominantní činnosti.

Podklad tvoří obce MAS, silnice I. a II. třídy, vodní toky, digitální model reliéfu a stínovaný reliéf.

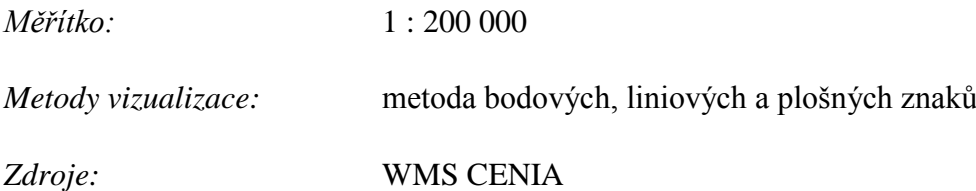

### **Tabulka č. 1 – (Největší producenti odpadu v roce 2013)**

*Zpracování dat:* data zaokrouhlena na celá čísla

*Zdroje:* CENIA, 2015b

### **Mapový list č. 18 (str. 19)**

### **Mapové pole č. 1 – Dopravní zatížení komunikací (Sčítání dopravy 2010)**

Tematický obsah tvoří liniová vrstva znázorňující dopravní zatížení úseků silnic I., II. a III. třídy, jejichž úseky byly zkoumány při sčítání dopravy v roce 2010. Podklad tvoří obce MAS, vodní toky, digitální model reliéfu a stínovaný reliéf.

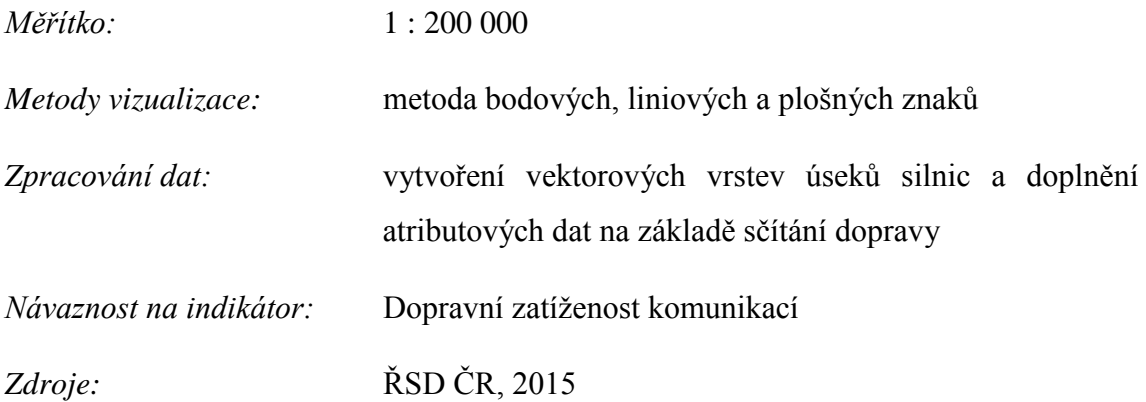

#### **Mapové pole č. 2 – Zatížení hlukem ze silnic (centrum Valašského Meziříčí)**

Mapové pole zobrazuje výřez z území MAS zaměřený na obec Valašské Meziříčí, kde hlavní téma představuje zatížení hlukem v okolí silnic charakterizované hlukovým ukazatelem Ldvn. Zkoumána je nejvyšší hladina hluku během dne.

Podklad tvoří základní mapa z WMS.

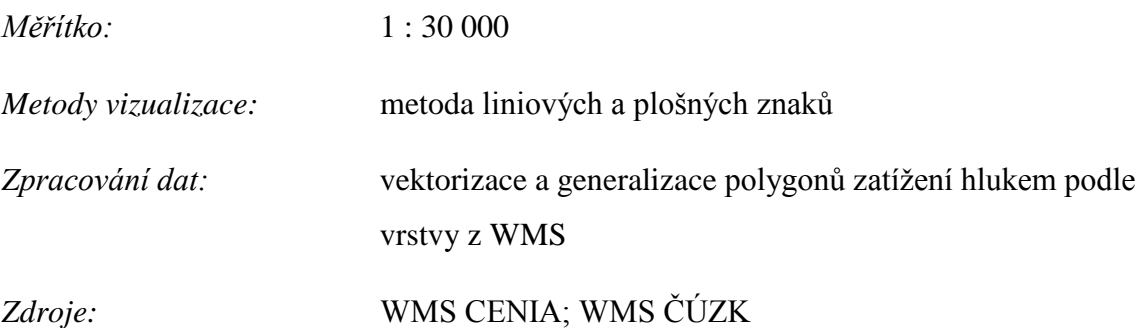

#### **Text č. 1 – (Zatížení hlukem)**

*Zdroje:* DEKSAFE, 2009

**Mapový list č. 19 (str. 20)**

**Mapové pole č. 1 – Imisní pole SO<sup>2</sup> (bodové zdroje) Mapové pole č. 2 – Imisní pole NO<sup>2</sup> (bodové zdroje) Mapové pole č. 3 – Imisní pole PM<sup>10</sup> (bodové zdroje) Mapové pole č. 4 – Imisní pole PM2,5 (bodové zdroje)**

Mapová pole č. 1–4 zobrazují u bodových zdrojů znečištění imisní pole koncentrací čtyř znečišťujících látek: oxidu siřičitého, oxidu dusičitého, prachových částic o velikosti menší než 10 μm a jemných prachových částic o velikosti menší než 2,5 μm. Data poskytnutá z WMS jsou datována k roku 2010.

Podklad tvoří obce MAS.

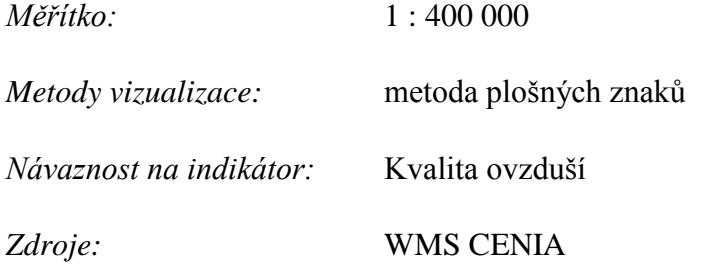

**Mapové pole č. 5 – Imisní pole SO<sup>2</sup> (liniové zdroje)**

**Mapové pole č. 6 – Imisní pole NO<sup>2</sup> (liniové zdroje)**

**Mapové pole č. 7 – Imisní pole PM<sup>10</sup> (liniové zdroje)**

**Mapové pole č. 8 – Imisní pole PM2,5 (liniové zdroje)**

Mapová pole č. 5–8 zobrazují totéž, co mapová pole č. 1–4, avšak u liniových zdrojů znečištění.

*Měřítko:* 1 : 400 000

*Metody vizualizace:* metoda plošných znaků

*Návaznost na indikátor:* Kvalita ovzduší

#### *Zdroje:* WMS CENIA

### **Mapový list č. 20 (str. 21)**

**Mapové pole č. 1 – Imisní pole SO<sup>2</sup> (plošné zdroje)**

**Mapové pole č. 2 – Imisní pole NO<sup>2</sup> (plošné zdroje)**

**Mapové pole č. 3 – Imisní pole PM<sup>10</sup> (plošné zdroje)**

**Mapové pole č. 4 – Imisní pole PM2,5 (plošné zdroje)**

Mapová pole č. 1–4 zobrazují totéž, co mapová pole č. 1–4 na mapovém listě č. 19, avšak u plošných zdrojů znečištění.

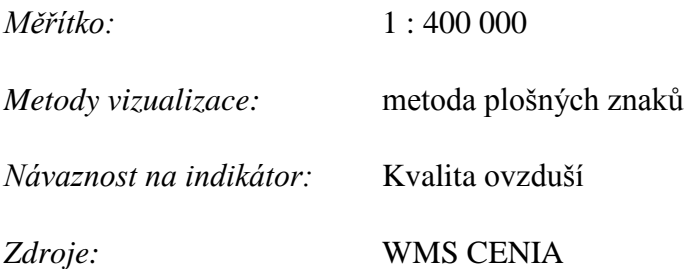

### **Mapové pole č. 5 – Pásma imisního ohrožení lesa**

Tematickým obsahem mapového pole jsou polygony imisního ohrožení lesa. Podklad tvoří obce MAS.

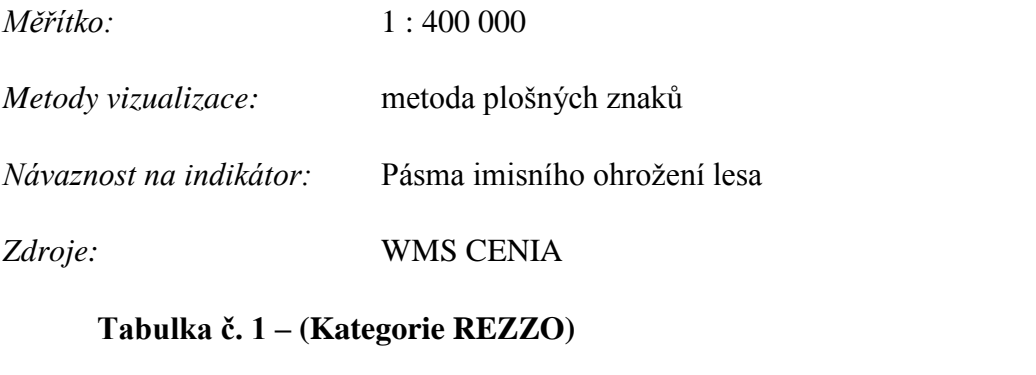

*Zdroje:* ČHMÚ, 2000; Kategorie zdrojů znečišťování, 2007

**Text č. 1 – (REZZO)**

*Zdroje:* ČHMÚ, 2000

# **7. ZÁVĚR**

Vytvořený atlas zpracovaný pro území vymezené činností MAS Rožnovsko má název "*Atlas životního prostředí MAS Rožnovsko*" a obsahuje celkem 22 listů, z toho 18 mapových listů a další 2 tematické listy. Celkem se v obsahu atlasu nachází 58 mapových polí doplněných o 22 tabulek a další textové a grafické marginálie jako jsou grafy, fotografie a loga.

1 mapa je zpracována v měřítku 1 : 30 000, 13 map v měřítku 1 : 200 000, 43 map v měřítku 1 : 400 000 a 1 mapa v měřítku 1 : 1 800 000.

Během práce bylo využito metod sběru a hodnocení pramenných materiálů a podkladů, metod statistického zpracování dat a také metod prostorové analýzy a metod tematické kartografie. Z metod vizualizace prostorových jevů bylo využito metody bodových, liniových a plošných znaků, kartogramu, pseudokartogramu a kartodiagramu.

Výsledný atlas bude využit pro potřeby MAS a potenciálně může posloužit jako pomůcka pro zvýšení informovanosti veřejnosti o problematice životního prostředí v regionu. Výhodou atlasu je jeho velikost ve formátu A4, který poskytuje pohodlnou manipulaci a rovněž poskytuje komplexní informace o daném tématu v jediné publikaci. Důležité mapové výstupy jsou vhodně doplněny o data v tabulkách, takže uživatel vidí hodnoty vstupující do ukazatelů zobrazených v mapových polích. Atraktivnost se snaží zvýšit grafické prvky a informace v textových polích, které poskytují stručný vhled do znázorněné problematiky. Atlas však má i určité rezervy, protože nepokrývá zcela všechny indikátory, může však být později doplněn o další podklady, pokud je bude vedení MAS požadovat.

Potenciál se rovněž ukrývá ve vypracování interaktivních map zobrazujících investice do území MAS Rožnovsko v programovém období 2006 – 2013. K tomu je ovšem nutné vyčkat do konce roku 2015, kdy bude ukončeno čerpání veškerých dotací z fondů.

### **8. SUMMARY**

The aim of this bachelor thesis was to create a thematic atlas of LAG Rožnovsko. The conception of atlas was discussed with the manager of LAG Rožnovsko ing. Ondřej Neuman. The main objective was to define the theme and other neccesities in such a way, that the final work can be used for needs of MAS: for example as a source of information for analysis and creation of the integrated strategy of LAG for term 2014–2020. Finally, the issues of environment were selected as the main theme of atlas.

The thesis is divided into two parts – theoretical-methodical and practical. The theoretical-methodical part consists of:

- theoretical bases of atlas creation
- processed conception of atlas
- preparational work including delimitation of the area, characterization of the territory, collection and analysis of sources and last but not least choice of software for data processing
- specifications of the atlas project
- characteristics and methods of creating particular map sheets

The main methods used were the methods of collecting and statistical analysing of data and information and also methods of spatial analysis and cartographical visualisation. The chosen software resources include ArcGIS, Microsoft Excel, Open Office Calc and Zoner Photo Studio 12.

The final thematic atlas, which is processed to form of a publication called *"Atlas životního prostředí MAS Rožnovsko*" (en. "*LAG Rožnovsko environmental atlas*"), consists of 22 pages out of which 18 are map sheets and 2 are another thematic sheets. The total number of maps in the atlas is 58 out of which 1 is in scale 1 : 30 000, 13 are in scale 1 : 200 000, 43 in scale 1 : 400 000 and 1 in scale 1 : 1 800 000. The maps are accompanied by 22 tables and also by text information and graphics including graphs, photos and logos.

# **Seznam použitých zkratek**

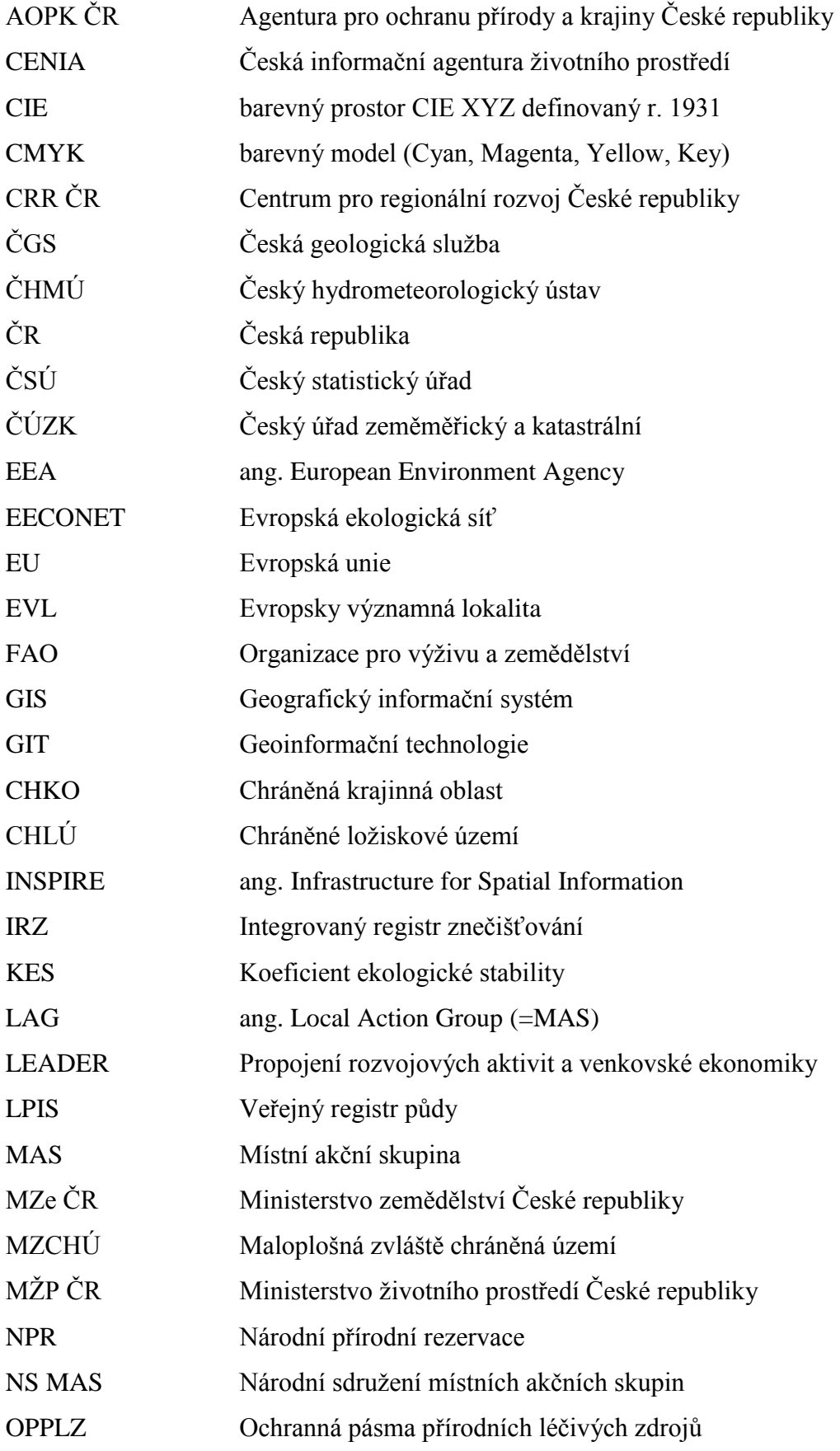

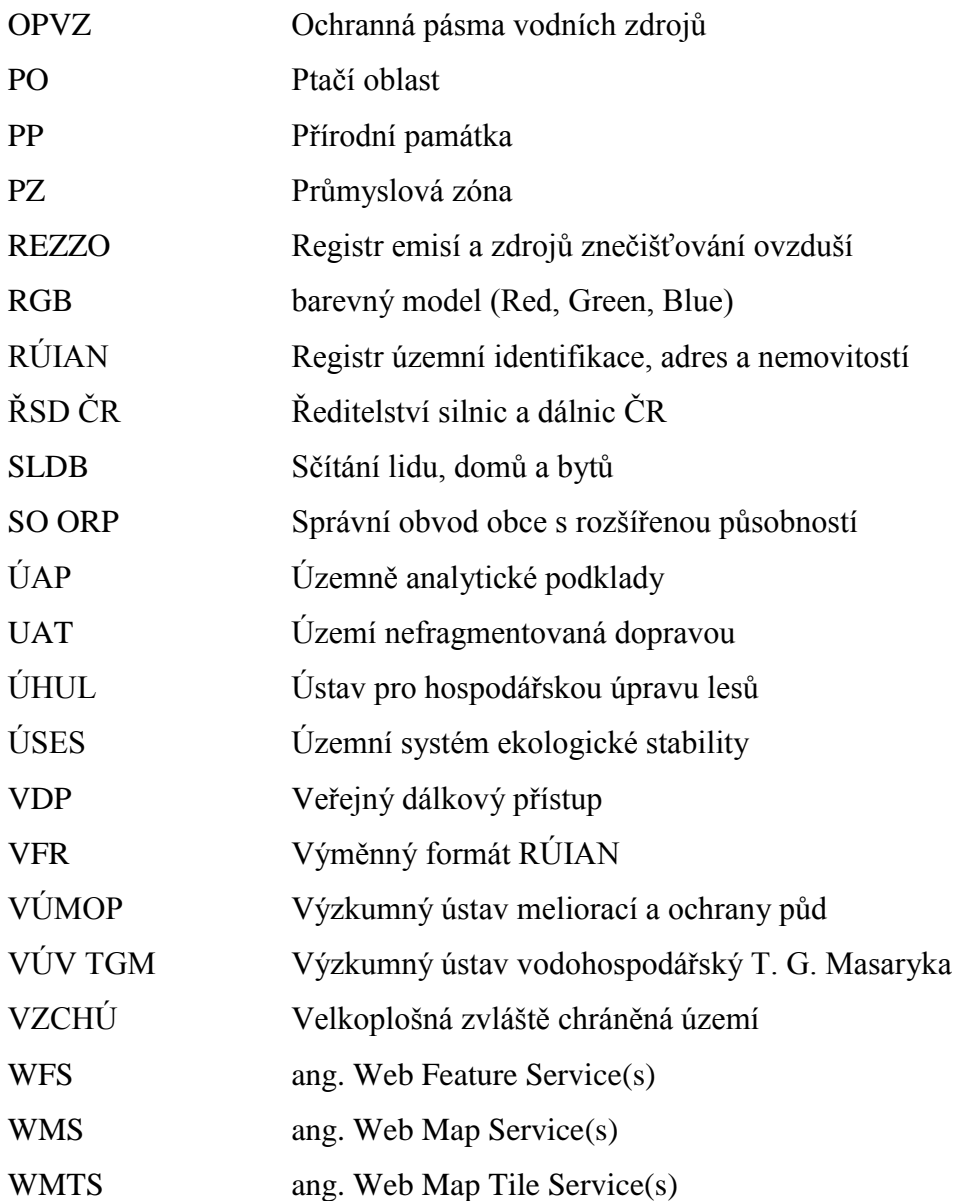

### **Seznam obrázků v textu**

Obr. 1: Vývoj prostorového vymezení MAS Rožnovsko Obr. 2: Pozice MAS ve Zlínském kraji Obr. 3: Obsah atlasu Obr. 4: Gamut

Obr. 5: Přední obálka atlasu

### **Seznam tabulek v textu**

- Tab. 1: Vybrané charakteristiky obcí MAS Rožnovsko k 31. 12. 2013
- Tab. 2: Dosud vydané tematické atlasy krajů k roku 2015

Tab. 3: Vybrané tematické atlasy zobrazující území státu

Tab. 4: Základní informace o S-JTSK Křovák East North

### **Seznam použitých zdrojů**

#### **Tištěné zdroje**

*Atlas krajiny České republiky*. 1. vyd. Praha: Ministerstvo životního prostředí, 2009, 331 s. ISBN 978-80-85116-59-5

ČAPEK, R. a kol. *Geografická kartografie*. Praha: Státní pedagogické nakladatelství, 1992, 373 s. ISBN 80-042-5153-6

GELETIČ, J. a kol. *Úvod do ArcGIS 10*. Olomouc: Univerzita Palackého, 2013, 141 s. ISBN 978-80-244-3390-5

KAŇOK, J. a kol. *Tematická kartografie*. Ostrava: Ostravská univerzita v Ostravě, 1999, 318 s. ISBN 80-704-2781-7

Olomoucký kraj. *Tematický atlas Olomouckého kraje* [kartografický dokument]. Praha: Kartografie Praha, 2008, 32 s. ISBN 978-80-7393-053-0

PRAVDA, J., KUSENDOVÁ, D. *Aplikovaná kartografia*. 1. vyd. Bratislava: Geografika, 2007, 224 s. ISBN 978-80-89317-00-4

TOUŠEK, V. a kol. *Ekonomická a sociální geografie*. Plzeň: Vydavatelství a nakladatelství Aleš Čeněk, 2008, 411 s. ISBN 978-80-7380-114-4

VEVERKA, B., ZIMOVÁ, R. *Topografická a tematická kartografie*. 1. vyd. Praha: České vysoké učení technické, 2008, 198 s. ISBN 978-80-01-04157-4

VOŽENÍLEK, V. a kol. *Aplikovaná kartografie I.: tematické mapy*. 1. vyd. Olomouc: Univerzita Palackého, 2001, 168 s. ISBN 80-706-7971-9

VOŽENÍLEK, V. a kol. *Metody tematické kartografie: vizualizace prostorových jevů*. 1. vyd. Olomouc: Univerzita Palackého, 2011, 216 s. ISBN 978-80-244-2790-4

*Vysočina: tematický atlas* [kartografický dokument]. Jihlava: Krajský úřad kraje Vysočina ve spolupráci s Univerzitou Palackého, 2008, 35 s. ISBN 978-80-254-2080-5

#### **Webové stránky**

*Atlas životního prostředí Libereckého kraje* [online]. Liberec: Resort životního prostředí Libereckého kraje, 2008 [online]. Dostupné z: http://geoportal.kraj-lbc.cz/atlas

ČSÚ. *Územně analytické podklady: 2013* [online]. 2014 [cit. 2015-04-20]. Dostupné z: https://www.czso.cz/csu/czso/csu\_a\_uzemne\_analyticke\_podklady

ČÚZK. *Souřadnicové systémy* [online]. 2010 [cit. 2015-04-20]. Dostupné z: http://geoportal.cuzk.cz/%28S%28ffhhml04w3pzq0m2pktagwcb%29%29/Default.aspx ?mode=TextMeta&side=sit.trans&text=souradsystemy

EEA. *Corine Land Cover – contents* [online]. akt. 2012-12-11 [cit. 2015-04-20]. Dostupné z: http://www.eea.europa.eu/publications/COR0-landcover

Ekotoxa. *05 DATOVE ZDROJE, MAPOVE PORTALY A WMS* [online]. akt. 2011-03-16 [cit. 2015-04-20]. Dostupné z:

http://webcache.googleusercontent.com/search?q=cache:eitVP\_pWvkUJ:www.ekotoxa. cz/userfiles/file/GIS%2520skoleni%25202011/05%2520DATOVE%2520ZDROJE,%2 520MAPOVE%2520PORTALY,%2520WMS.pps+&cd=1&hl=cs&ct=clnk&gl=cz

GEPRO. *WMS služby v ČR* [online]. 2013-2015 [cit. 2015-04-20]. Dostupné z: http://www.gepro.cz/support/wms-sluzby-v-cr-2013

HERBER, V., BEREŇOVÁ V. *Regionální tematické atlasy ve výuce zeměpisu* [online]. 2014 [cit. 2015-04-20]. Dostupné z:

http://www.pocitacveskole.cz/system/files/soubory/sbornik/2014/herber-berenova.pdf

MAS Rožnovsko. *Integrovaná strategie území (ISÚ) MAS Rožnovsko: Analytická část: Pracovní verze* [online]. 2015 [cit. 2015-04-20]. Dostupné z: http://www.masroznovsko.cz/index.php?nid=3898&lid=cs&oid=4126204

Moravskoslezský kraj. *Atlas životního prostředí Moravskoslezského kraje*. Ostrava: Krajský úřad Moravskoslezského kraje, 2011, 76 s. [online]. Dostupné z: http://iszp.krmoravskoslezsky.cz/assets/temata/publikace/atlas-zivotniho-prostredimoravskoslezskeho-kraje.pdf

MŽP ČR. *Statistická ročenka životního prostředí České republiky 2014* [online]. 2014 [cit. 2015-04-20]. Dostupné z:

http://www.mzp.cz/cz/statisticka\_rocenka\_zivotniho\_prostredi\_publikace

NS MAS ČR. *Místní akční skupiny* [online]. 2015a [cit. 2015-04-20]. Dostupné z: http://nsmascr.cz/o-nas/mistni-akcni-skupiny

ŘEZNÍK, T. *Přehled WMS/ArcIMS serverů v České republice* [online]. akt. 2009-03-09 [cit. 2015-04-20]. Dostupné z:

https://is.muni.cz/el/1431/jaro2009/Z8818/um/Seznam\_WMS\_serveru.txt

TIGRIS. *Barevné režimy* [online]. 2015 [cit. 2015-04-20]. Dostupné z: http://www.tigris.cz/barevne-rezimy-%28rgb,-cmyk,-%29.html

#### **Mapové podklady**

ANDĚL, P., GORČICOVÁ, I. *Využití GIS v analýze fragmentace krajiny z hlediska migrace velkých savců*. In. ArcRevue. Praha: ArcData, roč. 14, č. 4, s. 25–26 [online]. Dostupné z: http://download.arcdata.cz/ArcRevue/2005/4/11-analyza-fragmentacekrajiny.pdf

AOPK ČR. *Maloplošná chráněná území* [online]. 2015a [cit. 2015-04-20]. Dostupné z: http://www.ochranaprirody.cz/uzemni-ochrana/maloplosna-chranena-uzemi/

AOPK ČR. *Maloplošná zvláště chráněná území* [online]. 2015b [cit. 2015-04-20]. Dostupné z: http://beskydy.ochranaprirody.cz/ochrana-prirody/maloplosna-zvlastechranena-uzemi

AOPK ČR. *Migrační koridory* [online]. 2015c [cit. 2015-04-20]. Dostupné z: http://www.ochranaprirody.cz/druhova-ochrana/migracni-koridory

AOPK ČR. *Natura 2000* [online]. 2015d [cit. 2015-04-20]. Dostupné z: http://www.ochranaprirody.cz/uzemni-ochrana/natura-2000

AOPK ČR. *Památné stromy* [online]. 2015e [cit. 2015-04-20]. Dostupné z: http://www.ochranaprirody.cz/obecna-ochrana-prirody-a-krajiny/pamatne-stromy

AOPK ČR. *Ptačí oblasti* [online]. 2015f [cit. 2015-04-20]. Dostupné z: http://beskydy.ochranaprirody.cz/ochrana-prirody/natura-2000/ptaci-oblasti

AOPK ČR. *Regionální pracoviště Správa CHKO Beskydy* [online]. 2015g [cit. 2015-04- 20]. Dostupné z: http://beskydy.ochranaprirody.cz

AOPK ČR. *ÚSES* [online]. 2015h [cit. 2015-04-20]. Dostupné z: http://www.ochranaprirody.cz/obecna-ochrana-prirody-a-krajiny/uses

AOPK ČR. *Velkoplošná chráněná území* [online]. 2015i [cit. 2015-04-20]. Dostupné z: http://www.ochranaprirody.cz/uzemni-ochrana/velkoplosna-chranena-uzemi

CENIA. *Databáze IRZ: Vyhledávání úniků a přenosů látek* [online]. 2015a [cit. 2015-04- 20]. Dostupné z: http://portal.cenia.cz/irz/formularUnikyPrenosy.jsp

CENIA. *Databáze IRZ: Vyhledávání přenosů množství odpadů* [online]. 2015b [cit. 2015- 04-20]. Dostupné z: http://portal.cenia.cz/irz/formularOdpady.jsp

CENIA, MŽP ČR. *Integrovaný registr znečišťování: O IRZ* [online]. 2015 [cit. 2015-04- 20]. Dostupné z: http://www.irz.cz/node/108

CRR ČR. *Kotelna – Valašské Meziříčí* [online]. 2012-2014a [cit. 2015-04-20]. Dostupné z: http://www.risy.cz/cs/vyhledavace/brownfields/detail?id=722

CRR ČR. *Mikroregiony* [online]. 2012-2014b [cit. 2015-04-20]. Dostupné z: http://www.risy.cz/cs/vyhledavace/mikroregiony

CRR ČR. *Průmyslové zóny: Rožnov pod Radhoštěm – Zubří – Zubersko* [online]. 2010- 2012a [cit. 2015-04-20]. Dostupné z: http://www.risy.cz/vyskakovaci-okno-prumyslovezony?id=340&language=Cs

CRR ČR. *Rozvojové plochy: Rožnov p. Radhoštěm – Balkán, Na Drahách* [online]. 2010- 2012b [cit. 2015-04-20]. Dostupné z: http://www.risy.cz/vyskakovaci-okno-rozvojoveplochy?id=299&language=Cs

ČHMÚ. *Emisní bilance České republiky 1999: kategorie zdrojů znečišťování ovzduší* [online]. 2000. akt. 2010-03-26 [cit. 2015-04-20]. Dostupné z: http://portal.chmi.cz/files/portal/docs/uoco/oez/embil/oez99/99embil.html

ČSÚ. *Veřejná databáze: Územně analytické podklady (SLDB) ve vybrané obci* [online]. 2015 [cit. 2015-04-20]. Dostupné z: http://vdb.czso.cz/vdbvo

DEKSAFE. *523/206 Sb. Vyhláška ze dne 26. listopadu 2006* [online]. 2009-07-30 [cit. 2015-04-20]. Dostupné z: http://deksafe.cz/rules/523-2006.pdf

DEZA. *Zpráva DEZA, a.s., Valašské Meziříčí o stavu a vývoj životního prostředí v roce 2013* [online]. akt. 2014-09-19 [cit. 2015-04-20]. Dostupné z: http://www.deza.cz/dezaa-zivotni-prostredi

FAO. *1. Definitions: 1.1 Land cover* [online]. 2015 [cit. 2015-04-20]. Dostupné z: http://www.fao.org/docrep/003/x0596e/x0596e01e.htm

*Kategorie zdrojů znečišťování* [online]. 2007-09-24 [cit. 2015-04-20]. Dostupné z: http://old.vscht.cz/uchop/velebudice/zivpro/tuhemise.htm

*Krajinná ekologie – učebnice: 9. Koncepce obnovy ekologické stability krajiny* [online]. 2008 [cit. 2015-04-20]. Dostupné z: http://www.uake.cz/frvs1269/kapitola9.html

MZe ČR. *Lesy zvláštního určení* [online]. 2015a [cit. 2015-04-20]. Dostupné z: http://eagri.cz/public/web/mze/lesy/legislativa/legislativa-cr/lesnictvi/uplnazneni/100051767.html

MZe ČR. *Prevence před povodněmi – II. etapa* [online]. 2015b [cit. 2015-04-20]. Dostupné z: http://eagri.cz/public/web/mze/voda/aplikace/preventivni-protipovodnovaopatreni.html

NS MAS ČR. *Mapa MAS* [online]. 2015b [cit. 2015-04-20]. Dostupné z: http://databaze.nsmascr.cz/fsmapa?iframe=true&width=100%25&height=100%25

NS MAS ČR. *Seznam místních akčních skupin* [online]. 2015c [cit. 2015-04-20]. Dostupné z: http://nsmascr.cz/seznam-mistnich-akcnich-skupin

Povodí Moravy. *VD Bystřička* [online]. 2013 [cit. 2015-04-20]. Dostupné z: http://eagri.cz/public/app/vodev/vodni\_nadrze/pmo/cz/mereni\_11760.htm

Povodí Moravy. *VD Horní Bečva* [online]. 2013 [cit. 2015-04-20]. Dostupné z: http://eagri.cz/public/app/vodev/vodni\_nadrze/pmo/cz/mereni\_100500.htm

ŘSD ČR. *Celostátní sčítání dopravy 2010: Zlínský kraj* [online]. 2015 [cit. 2015-04-20]. Dostupné z:

http://scitani2010.rsd.cz/pages/results/list/default.aspx?l=Zl%C3%ADnsk%C3%BD%2 0kraj

Zlínský kraj. *Databáze brownfields Zlínského kraje: Velká Lhota – Farma Velká Lhota* [online]. 2015 [cit. 2015-04-20]. Dostupné z: http://www.ecpm.cz/cz/cpmmarketplace/detail-investicni-prilezitosti/1914-zlinsky-kraj-brownfieldy-zlinsky-kraj

#### **Vektorové vrstvy**

ARCDATA PRAHA, ČSÚ, Zeměměřický úřad. *ArcČR verze 3.2. 2015*. Dostupné z: http://www.arcdata.cz/produkty-a-sluzby/geograficka-data/arccr-500

MZe ČR. *Veřejný LPIS - Export dat*. 2015-04-16. Dostupné z: http://eagri.cz/public/app/lpisext/lpis/verejny/exportDat.html

VFR RÚIAN. *Data katastru nemovitostí*. 2015-04-16. Dostupné z: import přes extenzi VFR Import

VÚV TGM, v.v.i. *Data HEIS VÚV*. 2002-2015. Dostupné z: http://heis.vuv.cz/default.asp?typ=03

VÚV TGM, v.v.i. *Databáze DIBAVOD*. 2015. Dostupné z: http://www.dibavod.cz/index.php?id=27

WFS AOPK ČR. *Portál ISOP: WFS služby*. 2012. Dostupné z: http://portal.nature.cz/publik\_syst/ctihtmlpage.php?what=6103&X=X

#### **WMS služby**

CENIA. *ArcGIS Server SOAP služby* [online]. 2015. Dostupné z: http://geoportal.gov.cz/web/guest/wms

ČGS. *WMS služby* [online]. 2015. Dostupné z: http://www.geology.cz/extranet/mapy/mapy-online/wms

ČÚZK. *Služby Esri ArcGIS Server* [online]. 2010. Dostupné z: http://geoportal.cuzk.cz

HS-RS. *Webové služby* [online]. 2008. Dostupné z:

http://www.bnhelp.cz/produkty/webove-sluzby

VÚMOP. *Prohlížecí služby* [online]. 2015. Dostupné z: http://geoportal.vumop.cz/index.php?page=wms

### **Elektronické zdroje**

HRNČIAROVÁ, T. a kol. *Atlas krajiny Slovenskej republiky* [DVD-ROM]. Banská Štiavnica: Esprit, 2003, 400 map.

Veškeré další podklady včetně fotografií jsou uloženy na disku DVD.